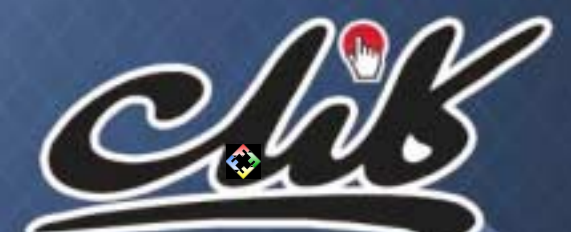

**RUZIDUZ يكشنبه 30 آبان 1389 / شماره 308 شاپا: 1735-3777ISSN**

**ترجمه رايگان متن**

**صفحه 5**

<sup>te</sup> siut .oveq sm **FROM2776** 

> **قلم سحرآميز**

王阳岛草型日

**طرح: ساسان حقيقت**

طرح: ساسان حقيقت

**پيغام رسان هاي عمومي**

**درباره طراحى**

Med aug Isal de antes SLIP TO ISLAND BY BUSINESS

E SE TAT LE TIE 7 Y ... ET IEL 22

**مرور خاطرات جنگ**

**Blasnons** 

 **نقل و نقدي بر الكامپ شانزدهم**

**14 1.**  $A-9$  **6 6 6** 

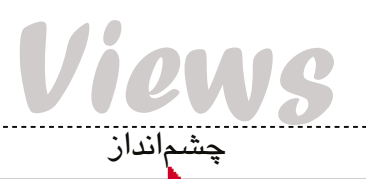

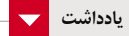

**به مناسبت برگزاري نمايشگاه ايران تله كام 2010 يك شهر آباد ...**

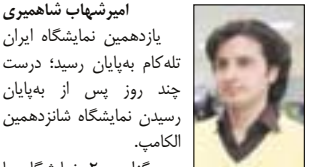

**اميرشهاب شاهميري** يازدهمين نمايشگاه ايران تله كام به پايان رسيد؛ درست چند روز پس از به پايان

برگزاري 2 نمايشگاه با عنوان بين المللي با زمينه هاي نزديك به هم، چندان منطقي به نظر نمي رسد؛ حتي اگر فرض كنيم كه الكامپ قرار است فقط به الكترونيك و كامپيوتر بپردازد و تله كام به مخابرات راه دور.

فرض كنيد كه شركت هاي بزرگ دنيا (مانند نوكيا، اپل، سوني و...) بخواهند در اين گونه نمايشگاه ها شركت كنند. خب واقعا چقدر احتمال دارد كه آنها در هر دو نمايشگاه حضور يابند؟ با توجه به اين كه در دنيا حضور شركت ها در نمايشگاه هاي گوناگون حساب و كتاب پيچيده اي دارد، احتمالا حتي اگر اين شركت ها هم بخواهند شركت كنند آنها در بهترين حالت تنها يكي از اين دو نمايشگاه را انتخاب مي كنند.

اين پاسخ در مورد شركت هاي داخلي هم صدق مي كند. شركت هاي كوچك تر كه در هيچ يك از آنها حاضر نمي شوند، شركت هاي متوسط نيز از ديدگاه برنامه ريزي و مالي بضاعت حضور در هر دو نمايشگاه را ندارند و شركت هاي بزرگ نيز به همان دليلي كه گفته شد، حداكثر يكي را انتخاب مي كنند.

اين درست همان دليلي است كه موجب مي شود در آينده اين دو نمايشگاه با هم ادغام شوند، البته دلايل ديگري هم براي اين كار وجود دارد. اما يكي از مهم ترين موضوعاتي كه باعث مي شد تاكنون كمتر كسي به فكر يكي كردن اين دو بيفتد، آن بود كه در گذر زمان، كم كم همه عادت كرده بودند الكامپ را محل حضور شركت هاي خصوصي از ديدگاه بازرگاني ببينند و تله كام را جاي گرد هم آمدن شركت هاي دولتي.

خوشبختانه امسال اين مساله تاحدودي كمرنگ شد و دولت با تخصيص يك سالن بزرگ با عنوان «دولت الكترونيكي» در نمايشگاه الكامپ حضوري چشمگير داشت و از سوي ديگر بخش خصوصي نيز نسبت به چند سال گذشته، بيشتر در تله كام مشاركت كرده بود. در ضمن اين سخن تقي پور، وزير ارتباطات و فناوري اطلاعات هم در مراسم گشايش نمايشگاه تله كام قابل توجه است كه گفته بود حضور شركت هاي دولتي در اين نمايشگاه بيشتر جنبه تجاري دارد.

به هر حال نمايشگاه امسال تله كام در حالي به پايان رسيد كه پيشرفت آن از جنبه هاي گوناگون قابل درك بود و البته معايبي هم داشت كه بخش عمدهاي از آن درباره شيوه برگزاري نمايشگاهها در كشور است كه هفته پيش به آنها پرداختيم. اميد است كه پيشرفت در برگزاري نمايشگاه هاي كشور شتابي بيشتر بگيرد و كاستي هاي آنها در سال هاي آينده برطرف گردد.

## **وزير ارتباطات و فناوري اطلاعات در مراسم افتتاحيه نمايشگاه تله كام:**

**در صورت تاخير، پروانه اپراتور سوم را باطل مي كنيم**

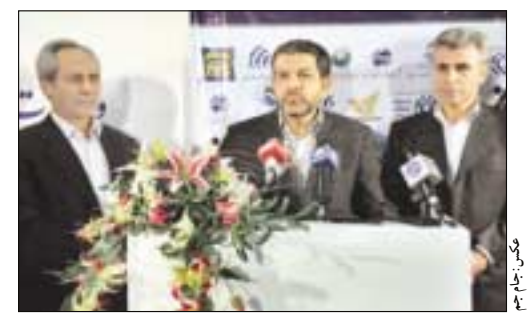

وزيــر ارتباطــات و فناوري اطلاعات گفــت: «در صورتي كه فعاليت اپراتور ســوم متوقف يا پروانه اين اپراتور باطل شــود، حق پروانهاي كــه تاكنون به دولت پرداخته، بازگردانده نخواهد شد.»

رضا تقي پور در حاشــيه مراســم افتتاحيــه يازدهمين نمايشــگاه بين المللي صنايع مخابراتي و اطلاع رســاني (ايران تله كام 2010) در جمع خبرنگاران در پاسخ به سوال خبرنــگار جام جم مبني بر اين كه با توجه به پرداخت حق پروانه 400 ميلياردي اپراتور ســوم از محل رد ديون و بدهي هاي دولت به سازمان تامين اجتماعي و عدم حضور در نمايشــگاه تله كام امسال آيا صحت توقف يا تعلل اپراتور سوم در راه اندازي شبكه خود را تاييد مي كنيد يا خير؟ اظهار كرد: «شركت ارتباطات تامين (اپراتور سوم تلفن همراه) تاكنــون مبلغ 400 ميليارد تومان بابت حق پروانه به خزانه دولت واريز كرده اســت و

با اين كه اين مبلغ از محل رد ديون بوده، اما براي دولت به عنوان پول نقد شــناخته مي شــود و داراي اعتبار است، اما ما بر فعاليت اپراتور سوم نظارت داريم و اين شركت موظف اســت به تعهدات خود عمل كند، در صورت توقف فعاليت اين اپراتور و ابطال پروانه آن، اين مبلغ به اپراتور سوم بازگردانده نخواهد شد.

-----------------------

وي در ادامه پاسخ به پرسش ديگر خبرنگار جام جم در مورد حضور و نقش دانشگاه ها در صنعت، نمايشــگاه تله كام گفت: «دانشگاهها فعاليتهاي زيادي در اين زمينه دارند اما ما صنعت، بخصوص اين نمايشــگاه را بيشــتر تجارى مىدانيم و دانشــگاهها رادر پشت پرده اين موضوعات مي بينيم.»

وي همچنين در مورد ميزان ورود دانش از خارج به داخل توسط شركت هاي همكار در اين نمايشــگاه گفت: «شــركت هاي حاضر در اين نمايشــگاه به دليل رقابتي بودن بازار، سعي در استفاده از آخرين دانش روز دارند و ميزان ورود دانش، بسته به ظرفيت شركت هاي داخلي است كه چه ميزان خواستار اين موضوع باشند.»

وي با بيان اين كه نمايشــگاه تلــه كام رويداد بزرگي در حوزه مخابرات و ارتباطات كشور به شمار مي آيد، اظهار كرد: «در سال هاي گذشته منحني نمايشگاه سير صعودي داشته، امسال نيز آمار شركت كنندگان و كيفيت حضور آن، نشان دهنده بهبود كيفيت نمايشگاه است.»

وزير ارتباطات و فناوري اطلاعات در ادامه افزود: «امروز ديتاســنترهاي زيادي در كشــور ايجاد شــده و به تمام مراكز دولتي توصيه مي شــود كه هر چه زودتر در زمينه ايجاد ديتاسنتر اقدام كنند.» وي ادامه داد: «ديتاسنتر ملي با قرارداد 30 ميليارد تومان توســط بخش غيردولتي در حال انجام اســت.» تقي پور همچنين اضافه كرد: «داشتن يك ديتاسنتر ملي به معناي جمع آوري همه اطلاعات در اين مركز نيست و فقط براي نگهداري دائمي اطلاعات استراتژيك است.»

# **مخابرات، وايمكس را بلعيد**

طــي چند ماه اخير، با آغاز به كار شــركت مبين نت، به عنوان اپراتور سراســري وايمكــس، مخابرات ايران كه اجازه داشــتن فناوري وايمكــس را به لحاظ قانوني ندارد، براي خريد ســهام شــركت مبين نت تمايل نشــان داد و برخي مديران اين شــركت از جمله مديرعامل شــركت ارتباطات ســيار از انجام صحبت هاي اوليه در اين زمينه خبر دادند.

اين اقدام به خاطر مشــكل قانوني، از طرف رگولاتوري ممنوع اعلام شــد اما در نمايشگاه تله كام 2010 شركت مبين نت به عنوان يكي از شركت هاي زيرمجموعه مخابرات در سالن مخابرات حاضر شد.

البتــه وزير ارتباطات، در افتتاحيه نمايشــگاه، اين موضــوع را تكذيب كرد و گفت: «برخي شركت ها چنين تقاضايي داشته اند، اما هنوز پاسخي به آنها داده نشده است.» با وجود اين، يك منبع آگاه در شــركت مخابرات از نهايي شدن اين ادغام خبر داد و گفت: «كار غيرقانوني صورت نگرفته اســت و شــركت مخابرات ايران براي انجام

**mobinnet**  $CUC$  UID abelos, all sincerebes galatici

معامله ممنوعيت داشــت پس براي همين شركت ارتباطات سيار (همراه اول) سهامدار اين شركت شده كه كاملا قانوني است.»

چندي پيش نيز مديرعامل همراه اول از ارائه سرويس هاي جديد مبتني بر وايمكس در آينده نزديك سخن گفته بود.

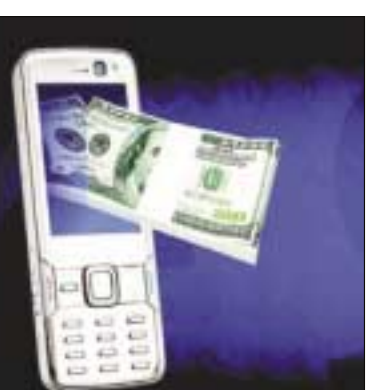

**صداي جيرينگ كي درمي آيد؟**

ســامانه بانكداري موبايل همــراه اول، با نام تجاري «جيرينگ» راه اندازي شد.

به گزارش ســينا، اين ســامانه يك سرويس جديد براي انجام آســان امور مالي، مانند دريافت و پرداخــت بهتر و اقتصاد خانواده طراحي شــده اســت كه عمليات مالي خود را در هر زمان و هر

مكان با اطمينان انجام مي دهد. براي ثبت نام مشــتركان همراه اول به منظور اســتفاده از ســامانه جيرينگ، ابتدا كاربر، شماره #123\* را گرفته و ســپس شــماره صفر را بايد وارد كند تا اطلاعات شــخصي كاربر مورد تاييد قرار گيرد، پس از اين مرحله رمز خود را توســط پيامك دريافت خواهد كرد.

خدمات جيرينگ شــامل 6 سرويس است كه تلفــن همراه را بــه يك كيف پــول الكترونيكي

تبديــل مي كنــد، انتقال شــخص به شــخص، پرداخت صورتحســاب هاي ماهانه، پرداخت هاي روزانــه، اقتصاد خانواده، واريز و برداشــت وجه و شارژ اعتباري را ممكن مي كند.

سرعت، امنيت، دسترسي بالا و كاركرد آسان اين سرويس، باتوجه به ضريب نفوذ بالاي تلفن همراه و پوشش 90 درصدي همراه اول در كشور، از ويژگي هاي اين سامانه معرفي شده است.

البتــه بايــد منتظــر مانــد و ديد بــا توجه به اختلالات زيــادي كــه همــواره در تماس هاي تلفــن همراه وجود دارد، كاربــران تا چه اندازه به بانكداري موبايلي در كشور اعتماد خواهند داشت و آيــا اپراتورهاي مخابراتي خواهند توانســت در عمل بســتري امن بــراي نقل وانتقــالات مالي كاربران فراهم آورند؟

> 2 يكشنبه 30 آبان 1389 / شماره 308 **TAXE TAXES**

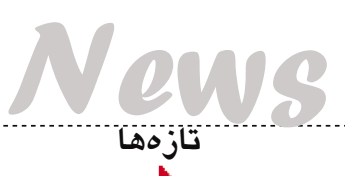

# **جنگ گوگل و فيس بوك بالا گرفت**

گوگل و فيس بوك، 2 شــركت بزرگ اينترنتي هفته جاري در كنفرانســي در سان فرانسيســكو از آخرين فناوري هاي خود پرده برداري خواهند كرد. بــه گزارش رويتــرز، اين دو شــركت مهم در اينترنــت رودرروي هــم ايســتاده اند و جنگ بين اين دو دوشنبه گذشــته كه فيس بوك اعلام كرد به كاربران خود حســاب ايميــل ارائه خواهد كرد، علني شد.

مارك زاكربرگ، مديرعامل فيس بوك و اريك اشــميت، رئيس گوگل در كنفرانس 3 روزه وب2 هفته جاري كه از دوشــنبه آغاز مي شود، همراه با ديگر بزرگان اين عرصه به شرح فعاليت هاي خود در آينده نزديك مي پردازند.

همچنيــن گزارش هــا حاكي از آن اســت كه ياهو به زودي توســط يك شركت ديگر خريداري مي شود و كارول بارتز قرار است در مورد آينده اين شركت روز سه شنبه صحبت كند. اما تمام چشم ها

روي زاكربرگ و اشميت متمركز خواهد شد و اين دو شــركت پيرو در اختيار گرفتن هر چه بيشــتر زمــان حضور كاربران در وب سايتشــان و دريافت تبليغات بيشتر با يكديگر نبرد خواهند داشت.

ســهامداران اين دو شــركت منتظر استراتژي شــبكه اجتماعي گوگل هســتند. گــوگل چندين شــركت كوچك شــبكه اجتماعــي را در ماه هاي اخير خريداري كرده است. اشميت پيشتر گفته بود كه شــركت لايه هاي بيشتري از جنبه شبكه هاي اجتماعي به سرويس هاي فعلي خود اضافه خواهد كرد.

موتور جســتجوي گوگل و ســرويس شــبكه اجتماعي فيس بوك به مشــاغلي با درآمد ميليارد دلاري بدل شــده اند و هر كــدام ميليون ها كاربر دارنــد و در اين زمان، فعاليت ايــن دو با يكديگر تداخل پيدا كرده است.

كارشناســان معتقدنــد اين تعــداد كاربر باعث

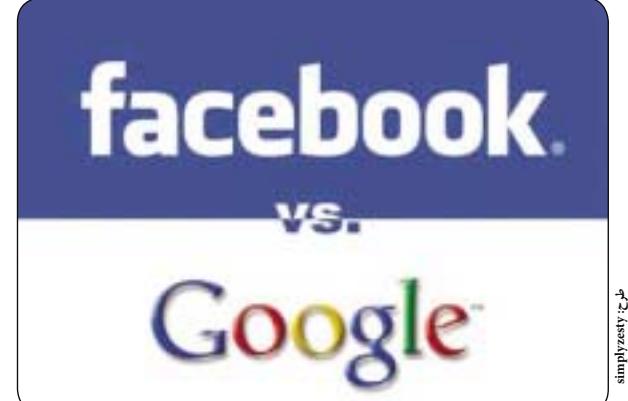

مي شــود هر شــركتي به فكر ارائه سرويسي باشد كه كاربر را از همه نظر تامين كند. به همين جهت گوگل و فيس بوك از حالا در زمينه هاي مختلف با يكديگر به رقابت خواهند پرداخت. چرا كه اهداف مشتركي پيدا كرده اند.

دوشنبه گذشته فيس بوك اعلام كرد به زودي سرويس پيغام هاي اين وب سايت به يك سرويس ايميل بدل خواهد شد. همچنين جمعه گذشته تك كرانچ گزارش داد كه ســرويس ايميل فيس بوك با آدرس facebook.com@ عرضه مي شود و قرار اســت حتي از ســرويس جي ميل نيز بهتر باشد.

هفته گذشته گوگل ارتباط خود را با فيس بوك قطع كــرد و كاربران فيس بــوك ديگر نمي توانند اطلاعــات جي ميل خود را به اين وب ســايت وارد كنند. گوگل، فيس بوك را به انباركردن اطلاعات متهم كرده اســت و معتقد است اطلاعات كاربران فيس بوك قابليت اســتخراج ندارند و همكاري ها يكطرفه است.

گفتني اســت طي هفته گذشته، گوگل حقوق كارمنــدان خود را 10درصد افزايش داده اســت تا از مهاجــرت آنها به فيس بــوك جلوگيري كند. از طــرف ديگر فيس بوك يكي از مهندســان خود را از دست داده اســت و جمعه گذشته، پاول بوچيت بــه شــركت Combinator Y رفت تا در آن شركت مشغول به كار شود.

بوچيــت پيــش از ايــن طي ســال هاي 99 تا 2006 در گــوگل فعاليت كرده اســت و جي ميل يكــي از اختراعــات وي بــوده اســت. با انتشــار نخستين گزارش هاي ايميل فيس بوك، بوچيت در مصاحبه هاي خود اعلام كرد كه در زمان فعاليتش در ايــن شــركت، فعاليتي كه با ســرويس ايميل مرتبط باشد، نداشته است.

## **حمله زامبي ها به گوشي هاي چين**

بيش از يك ميليون تلفن همــراه در چين بــه ويروس زامبــي آلوده شــده اند كه به صــورت خــودكار پيغام هاي اســپم به تمام شــماره هاي موجود در دفترچه تلفن يك گوشي مي فرستد.

......................

بر اساس گزارش خبر گزاريها اين ويــروس در حال حاضر بيــش از 300هــزار دلار در روز به مشتركان چيني آسيب مالي مي زنــد و از ابتداي ماه ســپتامبر تاكنون در شــبكه تلفن هاي همراه چيني وجود دارد و در هفته نخســت يك ميليون گوشي را آلوده كرده است.

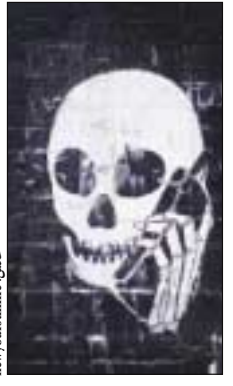

اين ويــروس در يك نرم افزار ضدويروس چيني به نام ســيچوان قرار دارد و از اين طريق خود را منتشــر مي كند. طبيعتا اين شــركت هيچ مســووليتي در قبال اين ويروس نپذيرفته و اعلام كرده اســت كه نمي توان نرم افزار ســالم را از نرم افزار ويروسي تشخيص داد. اين شركت همچنين اعلام كرد كه شركت هاي تجاري نيز با اين ويروس دست و پنجه نرم مي كنند.

اين ويروس با ارســال اطلاعات ســيمكارت بــه هكرها كار خود را آغــاز مي كند. هكرها ســپس كنترل گوشــي را از راه دور برعهده مي گيرند و به تمام كســاني كه در دفترچه تلفن وي وجود دارد، اسپم ارســال مي كنند. اين روش درست مشابه گسترش هرزنامه از طريق ايميل اســت: پيغام شــامل معرفي يك وب سايت تبليغاتي درآمدزايي اينترنتي اســت كه از طرف يكي از اعضاي خانواده يا دوســت ارسال شده است. با كليك كردن روي لينك، آن گوشي نيز آلوده مي شود و اين روند ادامه پيدا مي كند.

شــايان ذكر است با گســترش اســتفاده از تلفن هاي همراه موج جديدي از ويروس ها در تلفن هاي همراه آغاز شده است، برخي از اين ويروس ها حتي نرم افزار ضدويروس موبايل را هم از كار مي اندازند.

**ركورد فروش مجازي شكست بهبود موتور جستجوي گوگل**

گوگل سه شــنبه گذشــته اعلام كــرد صفحه نتايج جســتجوي خود را بــه روز كرده تا اطلاعات بيشــتري در مــورد وب ســايت هاي مختلف ارائه كنــد. اين اقدام كه پيش نمايش بلادرنــگ (Instant Previews) نــام دارد، همانند يك ذره بين اســت كه با بردن ماوس روي يك نتيجه جستجو، تصويري از وب سايت را نشان مي دهــد، همچنين در ايــن تصوير، كلمه جســتجو به صورت هايلايت شــده نشان داده مي شود تا از وجود آن كلمه در صفحه مطمئن باشيد.

بــه گــزارش بتانيــوز، گــوگل اعــلام كــرد كه در بررســي هاي به عمــل آمده داخلــي، اين

به روزآوري رضايــت كاربران را تا 5 درصد افزايــش داده اســت. راژ كريشــنان، مدير محصــولات گوگل در بلاگ اين شــركت نوشت: «ما اخيرا متوجه شديم اين سرويس زماني مفيد خواهد بود كه ســريع باشد. در زمان نه چنــدان دور، بارگذاري يك تصوير بيــن 20 تــا 30 ثانيــه طول مي كشــيد و حتــي امروزه نيز بســياري از وب ســايت ها را با ســريع ترين اينترنت هــا نمي توان زير 4 يــا 5 ثانيــه باز كــرد. در پيــش نمايش بلادرنگ متن جستجو در انديس وب مورد

جستجو قرار مي گيرد و بخش هاي مرتبط با هر صفحه علامت گذاري مي شود، سپس در كنار هم قرار مي گيرند و نتيجه را در يك دهم ثانيه عرضه مي كند.»

ايــن قابليت جديد بــه همراه جســتجوي بلادرنگ گوگل كه همزمان با تايپ كردن انجام مي شــد و در ماه ســپتامبر معرفي گشت، زمان جســتجو را بسيار كاهش خواهــد داد. اين ســرويس كه مي تــوان آن را از طريق Labs Google فعــال كــرد، در حــال حاضر براي تعدادي از كاربران فعال شده است و طي يكي دو هفته آينده براي همگان فعال خواهد شد.

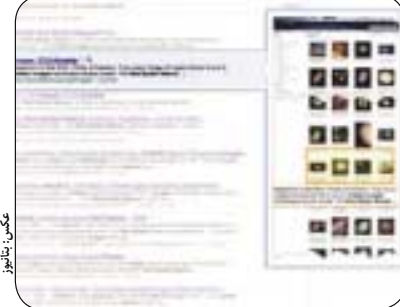

شــركت Planet First اعــلام كــرد كه يكي از **بالا رفتن ارزش كالاهاي صفر و يكي**

بازيكنان بازي آنلاين Universe Entropia مقر مجازي خود را با قيمت 635 هزار دلار آمريكا به فروش رســاند. اين مقر به نام سياره كاليپسو در سال 2008 نيز با فروشــي چند صدهزار دلاري به عنوان با ارزش ترين آيتــم مجازي دنيا در كتــاب ركوردهاي گينس به ثبت رسيده بود.

به گزارش TomsGuide، اين مقر كه بزرگترين مقر فضايي در دنياي آنتروپيا اســت، در ســال 2005 با قيمت 100هزار دلار خريداري شد. مالك قبلي در 8 ماه بعدي با شكار و استخراج از معادن اين سيارك مجازي، ايــن مبلغ را بدســت آورد و در ســال 2006 ارزش اين سياره را به يك ميليون دلار رساند.

ديويد استوري، يك گيمر استراليايي كه يك جزيره بــه نام جزيره گنج را در ســال 2004 با قيمت 26500 دلار خريداري كرده اســت، اعلام كــرد در 12ماه اين هزينه را درآورده و از آن به بعد در حال كســب درآمد از اين جزيره است.

دومين حراج بزرگ اين بازي در ســال 2005 رخ داد و گيمر آمريكايي، جان جيكوبز مقر فضايي سيارك را با قيمت 100هزار دلار خريداري كرد. خريد بزرگ ديگري

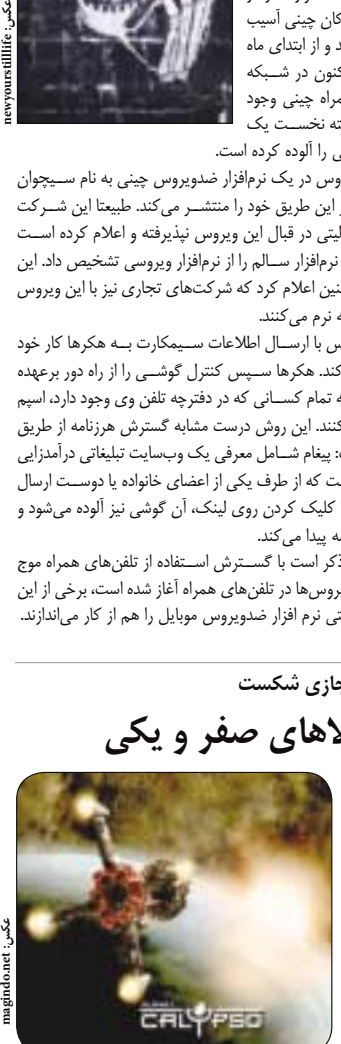

كه سال گذشــته انجام شد، يكي از مناطق شكار خوب اين بازي بود كه اريك نــواك با قيمت 330هزار دلار، قصر كريستالي را از آن خود كرد.

بازي دنيــاي آنتروپيا دو دنياي مجــازي به نام هاي سياره كاليپسو و راكتروپيا دارد و هزينه ثبت نامي نيز در آن وجود ندارد. اما اين بازي آنلاين تراكنش هاي داخلي همچــون مثال بــالا را در خود دارد. گفتني اســت اين مقر كه با مبلغ 635هزار دلار خريداري شــده است، به بخش هاي كوچك تري تقســيم شده و ميان سهامداران پخش شده است.

**RUIDU** 

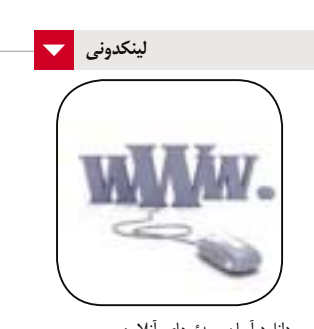

 دانلود آسان ويدئوهاى آنلاين http://www.downloadtube.c پيشنهاد نام دامنه با كلمه كليدى شما http://www.blungr.com با نمايش تعداد بازديد كنندگانتان، تبليغ بگيريد! http://www.seethestats.com بررســى تخصصى چگونگى نمايش سايت شما در تلفن هاى همراه http://www.ready.mobi انتقال آسان يك آدرس از دستگاهى به دستگاه ديگر http://www.keepitwith.me سايدبار اشتراك مطالب براى وبلاگ يا سايت شما http://www.sharesidebar.com نكتــه و آموزش مخصــوص وردپــرس كاران

حرفه اى http://www.wp-snippets.com چــه بخش هايــى از ســايت شــما در خاطــر بازديدكنندگان باقى مى ماند؟ http://www.clueapp.com تى شرت طراحى كنيد

http://www.shirtmockup.com آموزش هاى حرفه اى مخصوص طراحان وب

http://www.ontwik.com

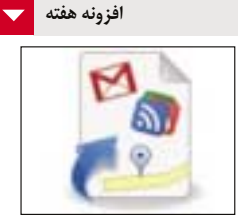

**ميانبر هاى گوگلى**

افزونــه ميانبرهاى گوگلى تمام ســرويس هاى گــوگل را در يــك منــوى مناســب و خــوب كنار آدرس بار موزيــلا فايرفاكس قرار مى دهد؛ بنابراين دسترســى به جى ميل، ريدر، نقشه و تقويم و ديگر سرويس هاى گوگل تنها با يك كليك ميسر خواهد شد. براى نصب اين افزونه به نشانى زير برويد: http://clicklinks.ir/30804a

اين سرويس، به لينك زير برويد:

**وبولوژي**

**بلاگ موبايل**

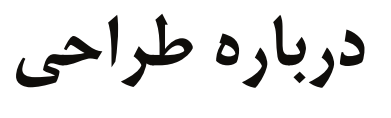

WEB

**وب**

#### **محمدحسين كردونى**

ما معمــولا به طراحى براى خودمــان خيلي اهميت نمى دهيم، بلكه بيشتر براى مشتريان طراحى مى كنيم؛ مشــتريانى كه ســليقه و ايده هــاى خودشــان را دارند و درنهايــت بايــد آنها را متقاعد كنيم كــه چرا اين گونه طراحى كردهايــم. طراحى خوب خودش حرف نمىزند، بلكه به يك سخنگو احتياج دارد! **اهميت پيام**

برخلاف تصور بســيارى از طراحــان، بازاريابى كلمه بدي نيست. مى توانيم چيزهاى زيادى از صنايع تبليغات و بازاريابى درباره اهميت ارتباط ياد بگيريم. برخى از تبليغات مثل پتك عمل مى كنند و سر كاربر فرياد مى زنند «همين حالا بخر!» با اين حال تمركز بيشتر روى اين مساله است كه هر پيغام چگونه بايد درك شود و چه چيزى خريداران را بيشتر متقاعد مى كند.

وقتى بررســى مى كنيــم، مي بينيم ارتبــاط، به طور زيركانهاي مطرح اســت. يك توازن ظريف ميان راضى كردن نيازهاى كاربران و رسيدن به اهداف كسب و كار برقرار مي شود. اينجاست كه طراحى مى تواند با ساده تر كردن روندها، نقش كليدى ايفا كند.

## **طراحى يك «اتفاق» نيست**

طراحــى خودش پروســه اى از نتيجه گيرى هاســت كه شــامل تعدادى تصميم، بخــش خودآگاهى و بخش ناخودآگاه مى شود. طراح در خلال اين پروسه، ايده هايى را كه در مقايسه با بقيه ناكارآمدتر به نظر مى رسند، براى رسيدن به يك راه حل، رد مى كند.

ولى اين پروسه براى مشترى نامفهوم و مبهم است. مشترى معمولا طراحى را نه به عنوان نتيجه يك پروسه عميق، بلكه به عنوان پاسخى براى دستورات و تنها يك ارائــه ديدارى از محدوديت هــا و ملاحظاتى مى بيند كه طــراح از قبل آماده كرده اســت. به عنــوان يك طراح، بخشــى از شغل شما، آموزش مشــترى و روشن كردن پروســه طراحى براى آنهاســت. اگر نتوانســتيد اين كار را انجــام دهيد، راه ســختى در پيــش رو داريد. به طور خلاصه چيزى كه اتفاق مى افتد اين اســت كه مشترى ورودى هايى به پروسه مى خواهد، بنابراين پيشنهادهايي را اعــلام مى كنــد. ولى آنهــا دقيقا دلايلى كه پشــت

انتخاب هاى طراحى شــما قــرار دارد را نمى دانند، پس نظراتشــان وب ســايت را كم كم از هدف اصلى اش دور مى كند، طراحى خراب مى شود، طراح عصبانى مى شود، مشترى احساس بدى در مقابل اين ديركرد، پيدا مى كند

و روابط مشتري و طراح خراب مى شوند. مــا به عنــوان طراحــان و حرفه اى هــاى وب نبايد هراســي از انتقاد داشته باشــيم. طراحى خوب در مقابل انتقادها مى ايستد زيرا چيزى بيشتر از يك نظر شخصى اســت. انتقاد را مثل يك فرصت بــراى توضيح دلايلى كه پشــت تصميماتتان نهفته است، ببينيد و مشترى را بــه دنياى طراحى دعوت كنيد تا خود را بخشــى از اين پروسه ببيند.

اگر بــا انتقاد اين گونه برخورد كنيد، هم شــما و هم مشــترى ســود خواهند برد و مشــترى از اينجا به بعد مشــكلات طراحى را به زبانى مطرح مى كند كه شــما مى توانيــد پاســخ دهيد. مثــلا به جاى اين كــه بگويد «ســبزش كن» مى گويد «قرمز خيلى به چشــم مى زند و مــا مى خواهيــم فوايــد محصولاتمــان را در طبيعت نشــان دهيم، بنابراين فكر مى كنــم رنگ طبيعت بهتر باشــد. نظر شــما درباره سبز چيســت؟» همچنين شما وقتى مى فهميــد آنها براى تغيير آماده هســتند تعصب كمترى روى طراحى هايتان نشان مى دهيد. مگر اين كه آرگومان هاى پشت تصميمات طراحى تان كاملا متقاعد كننده باشند.

#### **يادگيرى فرهنگ واژگان**

اگــر بخواهيــم طراحى هايمــان را براى مشــتريان توضيــح دهيــم بايد زبان آن را بلد باشــيم. ترجمه يك رســانه ديدارى به كلمات، چندان كار ســاده اى نيست. طراحــان معمــولا از اين كه بخواهنــد طراحى را براى ديگران توضيح بدهند عذاب مى كشند.

مشــكل ديگري كه طراحان با آن روبه رو هســتند، دانــش فرضى اســت. آنها فرامــوش مى كنند بيشــتر دركشــان از طراحى از تجربيات گذشــته اســت و براى همين در مقابل مشتريانى كه روى پيشنهاداتشان پافشارى مى كنند، بى تاب مى شــوند. در اين شــرايط بازگشت به مــوارد پايه اى تر مثل عناصر و اصــول طراحى مى تواند **طرح: designmee**

كمك كنــد. اين موارد ايده هاى اساســى درباره تمرين طراحى بصرى خوب كه پايه اى براى تمام استراتژى هاى طراحى بصرى به شمار مى آيند، هستند.

ممكن است شما هم بخواهيد با اين عناصر و اصول آشنا شويد، درحالى كه قبلا بارها از آنها استفاده كردهايد. مثلا فضاى ســفيد واقعا بياني از يك توازن اســت، زيرا براى هر عنصر فضاى كافى ايجاد مى كند تا تمركز لازم روى آنها انجام شود.

درك اصــول و عناصر طراحى همچنين مى تواند در پروســه طراحى كمــك كند. زمانى كــه گزينه هايتان را ارزيابى مى كنيد چيزى بيشتر از «به نظر خوب مى رسد» درك خواهيد كرد.

#### **ايجاد يك استدلال متقاعدكننده**

درنهايــت اگر مى خواهيم مشــتريان را درباره ارزش طراحى هايمــان قانــع كنيــم، نيــاز به اســتدلال هاى متقاعدكننــده داريم. بهترين روش براى قانع كردن آنها تنظيم استدلال در يك متن صحيح است.

معمولا روى مشترى ها فشــارهاى زيادى وجود دارد و مجبورند با انتظارات مختلف وب ســايت دست و پنجه نرم كنند. فهم اين انتظارات از ابتدا به شما در هر مرحله از پروسه و بويژه در مرحله طراحى كمك مي كند. برخى از انتظارات به عنوان هــدف مطرح مي شــوند كه بايد مستندســازى و به عنوان اساس طراحى به كار گرفته شوند. **منبع: smashingmagazine**

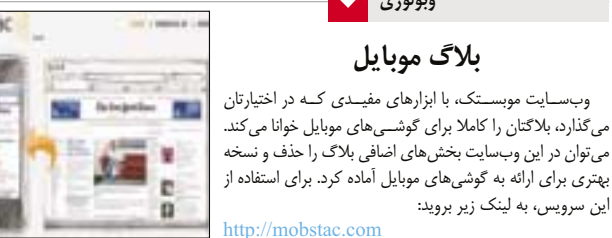

## **مديريت جى ميل**

اگر چند حســاب جى ميــل داريد و مديريت فايل هايــى كه در آنها گذاشته ايد برايتان به يك دردسر تبديل شده، بهتر است از امكانات جالب وب سايت داكداك استفاده كنيد. در اين وب سايت مى توان حساب هاى مختلف جى ميل را وارد كرد و سپس فايل هاى موجود در آنها، مقايسه

نسخههاى جديد و قديم و... را بسادگى انجام داد. براى استفاده از اين سرويس رايگان به نشانى زير برويد: http://dokdok.com

## 4 يكشنبه 30 آبان 1389 / شماره 308

**TANKITA**NG

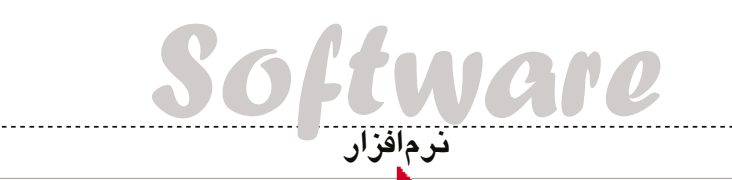

## **امير عصارى**

با گسترش شبكه هاى اجتماعى و استفاده روزافزون از شــبكه جهانى اينترنت به عنوان يكــى از ابزارهاى ارتباطــى، فاصله هــا از ميان برداشــته شــده و به نظر مى رســد كه دنيا روزبه روز كوچك تر مى شود، چرا كه هــزاران كيلومتر فاصله در دنياى مجازى هيچ معنايى نــدارد و كاربــران سراســر دنيا با زبان هــاى مختلف، براحتى يك كليك ســاده، مى توانند با يكديگر ارتباط برقرار كننــد. اما يكى از نكاتى كــه در اين ارتباطات وجود دارد و به نوعى محدوديت محســوب مى شــود، وجود تفاوت ها در زبان هاى كاربران است به طورى كه كاربرانى با زبان فارسى در ايجاد ارتباط با كاربرانى به زبان فرانســه يا چينى با مشكل مواجه مى شوند و اين مشــكل در مورد كاربران سراســر دنيا به هر زبانى كه باشند صدق مى كند.

## **شروع مشكلات**

فرض كنيد به دنبال يك مقاله علمى هســتيد و پس از جست وجوى بسيار موفق مى شويد سايتى را كه حاوى مطلب مورد نظرتان اســت پيدا كنيد، اما هنگام مشاهده محتواى مطلب متوجه مى شــويد مطلب يافت شــده به زبان انگليســى، كه تا حدى به آن تســلط داريد، نوشته نشده و به زبان هاى ديگرى همچون اسپانيايى يا آلمانى است! به نظر شما بهترين راه حل هنگام برخورد با چنين مشكلى چيســت؟ مطلب مورد نظر را كپى كرده، آن را به يك دارالترجمه برده تا برايتان ترجمه كند؟ يا اين كه آن مطلب را رها كرده و دوباره به جســت وجويتان ادامه مي دهيد تا نتيجه مشــابهى را به زبان انگليســى يافت كنيد؟

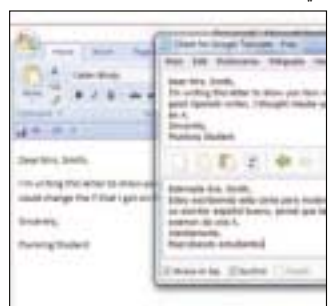

همچنين فرض كنيد قصد تجارت با ساير كشورها را داريد و به كمك ســايت هاى مختلف اينترنتى همچون على بابــا (com.alibaba.www (امــكان برقرارى ارتباط با ســاير فروشندگان سراسر دنيا براى شما فراهم شــده است. به نظر شما آنها توان مكاتبه با زبان فارسى را دارند؟ يا اين كه شــما بايد قادر بــه مكالمه يا مكاتبه به زبان هاى مختلف باشــيد؟ و اگر در اين ميان يكى از طرفين قادر به اين مكالمه نباشــد احتمالا تجارت مورد نظر، انجام نخواهد شد.

#### **ترجمه ماشينى**

وجود اين گونه محدوديت ها و بروز اين مشكلات كه منشــأ همه آنها تفاوت در زبان اســت، موجب شــده تا نرم افزارهاى مختلفى بــراي امر ترجمه طراحى و توليد شــوند. نرم افزارهايــى همچون مترجم پــارس، مترجم متن پديده، فرهنــگ لغات آريان پور، نرم افزار مشــهور و قدرتمنــد بابيلون و... برخى از اين نرم افزارها به شــمار مى رونــد و البتــه به تازگى غول جســت وجوى اينترنتى يعنــى گوگل نيز برگ برنده خود را براى ترجمه لغات و متون مختلف در اختيار كاربران قرار داده است.

اين هفته نيز قصد داريم عــلاوه بر معرفى امكانات مترجم گوگل، نرم افزارى را به شــما معرفى كنيم كه به شــما اين امكان را مي دهد تا به كمك آن از ســرويس

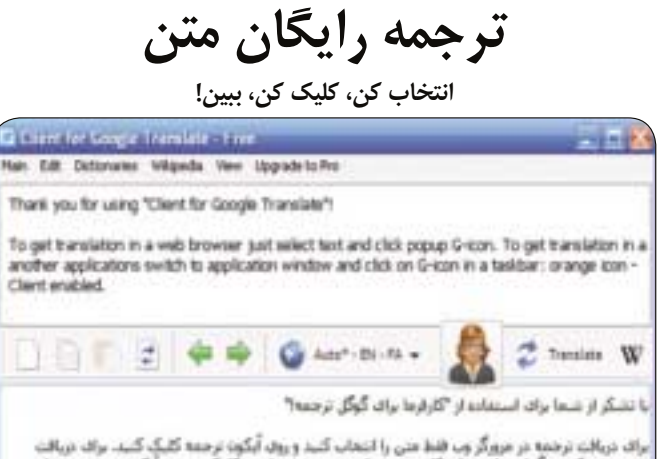

برای دریافت ترخمه در مرورگر وب فقط متن را انتخاب کنید و روی آیگون ترجمه کلیک کنید. برای دریافت<br>ترجمه در یکی دیگر از برنامه های کاربردی سوئیو به بنجره برنامه و کلیک بر روی آیکون ترجمه در نوار<br>وقیقه : نماد نارنمنی رنگ – کار

#### Alegs on by El Syndhes

**عكس:** 

**translateclient**

ترجمه آنلاين گوگل در مدت زمانى كوتاه تر و با امكانات بيشتر استفاده كنيد.

#### **سرويس گيرنده** نرم افزار اين هفته Client Translate Google نام دارد، اما بهتر است آن را سرويس گيرنده بناميم چون در عمــل اين نرم افزار از ســرويس ترجمه آنلاين گوگل

كمك مى گيرد و مهم ترين تفاوتى كه در مقايسه با ابزار ترجمه آنلاين گوگل دارد نيز در دسترس بودن هميشگى آن در ويندوز رايانه شماست.

نرم افزار Client Translate Google مي تواند خود را به نرم افزارهاى مختلفى همچون مرورگر اينترنتى شــما بچسباند تا در صورت نياز به ترجمه متون، بتوانيد بــا انتخاب متن مورد نظر و يك كليك ســاده، عمليات ترجمه را به انجام برسانيد. همچنين در صورتى كه اين نرم افــزار نتواند خود را با نرم افزارهاى شــما تركيب كند نيــز براى ترجمــه متون مورد نظر خــود مى توانيد متن مربوطــه را كپى كرده و آن را در محيــط نرم افزار قرار دهيد تا عمليات ترجمه آغاز شود.

#### **از كجا به كجا!**

يكى از ديگر امكانات اين نرم افزار كه در ســرويس ترجمــه آنلاين گوگل نيز قابل دســترس اســت امكان تشــخيص خودكار زبان متن اوليه اســت. به اين ترتيب نه تنها نيازى نيست كه شما زبان اوليه متن را تشخيص داده و درخواســت ترجمــه آن به زبان مــورد نظرتان را صادر كنيد بلكه مى توانيد پس از تشخيص خودكار زبان اوليــه، به طور خودكار ترجمه متن را در زبانى كه عموما به اســتفاده از آن تمايل داريد مشــاهده كنيد. اگر دقت كرده باشــيد در ابتداى مقاله ذكــر كرديم كه به كمك اين نرم افزار امكانات بيشترى نسبت به سرويس ترجمه گوگل در اختيار شما قرار مى گيرد كه يكى از اين امكانات

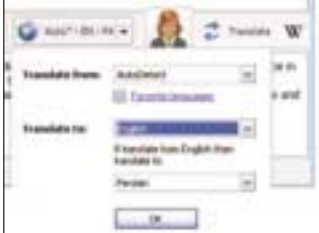

در اين بخش قابل مشاهده است. فرض كنيد قصد داريد متــون مختلف را از زبان هــاى مختلفى همچون چينى، آلمانى، اســپانيايى، پرتغالى، عربى، فرانسه، ژاپنى و... به زبان انگليســى ترجمه كنيد، اما در صورتى كه متن اوليه به زبان انگليسى باشد، ترجيح مى دهيد تا ترجمه فارسى آن را مشــاهده كنيد. در ســرويس ترجمــه گوگل فقط امكان انتخاب زبان اوليه و زبان مقصد را خواهيد داشت، امــا در ايــن نرم افزار مي توانيد مشــخص كنيد كه تمام زبان هايى كه به طور خودكار توســط نرم افزار تشخيص داده مى شوند به چه زبانى ترجمه شوند و در صورتى كه زبان اوليه با زبان مقصد يكى بود نيز به چه زبان ديگرى ترجمه شــود، به اين ترتيب اگر زبان مقصد را انگليسى انتخاب كنيد و زبان مبدا نيز انگليســى باشــد، مى توانيد مقصد دوم را فارســى در نظــر بگيريد تا هر زمان، زبان اوليه انگليســى بود ترجمه آن به زبان فارسى در اختيار شما قرار گيرد.

#### **يادگيرى آسان**

يكــى از ديگر امكاناتى كه توســط ايــن نرم افزار در اختيار شــما قــرار مى گيرد برخــوردارى از ابزار آموزش زبان اســت. به كمك اين ابزار كه با كليك روى گزينه Learner فعال مى شود، كلمات و عبارات ساده اى به زبان مادرى شــما (مثلا انگليسى) نمايش داده مى شود و در زير آن نيــز ترجمه همان عبارت به زبان مقصدى كــه براى ترجمه متون مختلف در نظر گرفته ايد نمايش داده خواهد شــد. بــه اين ترتيب اگر زبان مادرى شــما انگليســى باشد و قصد داشته باشــيد زبان آلمانى را ياد بگيريد، مى توانيــد از منوى موجود در اين بخش گزينه EnglishـGerman را انتخــاب كــرده و ترجمــه عبارات مختلف به زبان آلمانى را مشاهده كنيد.

## **قابليت بي نظير**

همان طور كه گفتيم اين نرم افزار از سرويس ترجمه آنلاين گــوگل كمك مى گيرد، اما يكــى از دلايلى كه استفاده از آن را به شما پيشنهاد مى كنيم همين قابليتى اســت كه قصد معرفى آن را داريم! تاكنون براى ترجمه يك متن از يك سايت توسط سرويس ترجمه گوگل چه مراحلى را پشت سر مى گذاشتيد؟

در ســريع ترين روش مى بايد متن مورد نظر را كپى كــرده، يك تــب جديد در مرورگر باز كنيد و به ســايت ،شـــــده وارد www.translate.google.com

ســپس متن مورد نظــر را در كادر مربوطه كپى و پس از انتخــاب زبــان مقصد ترجمه را مشــاهده كنيد. اما با وجود اين نرم افزار و اســتفاده از قابليت تركيب نرم افزار با نرم افزارهاى مختلــف تنها كارى كه بايد انجام دهيد انتخــاب متن مورد نظر و كليك روى آيكن G اســت! ايــن نرم افزار قادر اســت بــا تركيب امكانــات خود در نرم افزارهاى مختلف به خصــوص مرورگرهاى اينترنتى همچون اينترنت اكســپلورر، فايرفاكس، اپرا و... مراحل ترجمه را در يك كليك ماوس خلاصه كند.

همچنيــن وقتي تنها يك كلمــه را انتخاب مي كنيد، شــگفت زده خواهيد شــد چون 2 آيكن ديگر به شــكل حــروف Wو S را مشــاهده خواهيد كــرد كه علاوه بر نمايش ترجمه كلمه انتخاب شــده، امكان جست وجوى كلمه در دانشــنامه ويكى پديا (كليك روى آيكن W ( و جســت وجوى سريع آن در گوگل (كليك روى آيكن S ( را نيز در اختيار شما قرار مى دهند.

#### **ترجمه غيرماشيني**

در نهايت نيز چنانچه ترجمه گوگل را قبول نداشــته و عقيده داريد ترجمه ماشــينى هيچ گاه جايگزين ترجمه انسانى نمى شود، مى توانيد روى آيكنى كه شبيه صورت انسان است كليك كنيد تا پس از مشاهده تعداد كلمات و هزينه اى كه بابت ترجمه قرار اســت از شــما دريافت شــود، درخواست ترجمه انســانى را صادر كنيد. در اين صــورت پس از پرداخت هزينه مربــوط، متن مورد نظر شــما به مترجم هــاى حرفه اى ارجاع داده شــده و پس

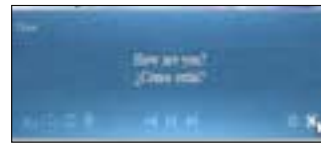

از ترجمــه در اختيار شــما قرار مى گيــرد. به اين ترتيب نيازى به جســت وجو بــراي دارالترجمه نداريد و پيش از ارسال سفارش با توجه به تعداد كلمات موجود در ترجمه درخواستى شما، عمليات قيمت گذارى صورت مى گيرد. **تنظيمات حرفه اى**

با استفاده از اين نرم افزار تنظيمات مختلفى در اختيار شــما قرار مى گيرد كــه با ورود به بخــش Settings

مى توانيــد تغييرات مورد نظرتــان را در آن اعمال كنيد. برخى از اين تنظيمات به طور مختصر عبارتند از: ـ ترجمــه بــا انتخاب متن و كليــك روى آيكن G،

ترجمه با انتخاب متن و كليك چپ ماوس، ترجمه پس از انتخاب متن

ـ اســتفاده از ســرور پروكســى بــراى دسترســى غيرمستقيم به اينترنت

ـ شروع خودكار با ويندوز

ـ به روز رسانى خودكار

ـ تغييــر در ميــزان شــفافيت پنجــره ترجمه، محل قرارگيرى آيكن  $\rm G$ ، اندازه قلم، رنگ زمينه و رنگ متن كادر ترجمه سريع

ـ فعال و غيرفعال ســازى جســت وجو در دانشــنامه ويكى پديا و سايت گوگل

چنانچــه قصد داريد يــك مترجم حرفــه اى با تمام امكانات را لحظه به لحظه در كنار نشانگر ماوس تان در اختيار داشــته باشــيد پيشــنهاد مى كنيم همين امروز نســخه رايــگان اين نرم افزار را با حجمى در حدود 5 / 2مگابايت از لينك زير دريافت كنيد:

#### http://clicklinks.ir/30805a

همچنيــن در صورت تمايل مى توانيد نســخه بدون نيــاز به نصب (Portable (نرم افزار را نيز از لينك زير دريافت كنيد:

http://clicklinks.ir/30805b

**پيغام رسان هاي عمومي**

Mobile

#### **پژمان عاملي فرد**

تاكنــون پيام رســان هاي متعددي را به شــما معرفــي كرده ايم كه هر كدام كارايي خاصي داشــتند و مي توانســتند از يك تا چند مركز پيام رســان عمومي از جمله ياهو، گوگل تالك، ام اس ان، اســكايپ و... را پشــتيباني كرده و به ســرورهاي آنها متصل شــوند. تعدد اين پيغام رســان ها باعث ايجاد رقابت و بهتر شــدن خدمات آنها مي شود به طوري كه هر كدام ســعي مي كنند علاوه بر پشــتيباني بيشتر از ســايت هاي پيغام رســان، خدمات و گزينه هاي مفيدتري را در اختيار مخاطــب خــود قرار دهند. يكــي از اين برنامه هــا Slick نام دارد كه برنامه اي از شركت نام آشناي Games Cat Lonely است؛ شــركتي كه همواره نرم افزارهايش جــزو محبوب ترين نرم افزارهاي گوشي هاي هوشمند امروزي بودند. اين پيغام رسان مبتني بر سيستم عامل ســيمبين اســت و مي تواند روي 2 نگارش اين سيستم عامل، يعني3v60S و 5v60S نصب و اجرا شــود. همچنين پيغام رســان فوق قادر است از سايت ها و پيغام رسان هايي همچون ICQ، ياهو، AIM، فيس بوك چت، Jabber، MSN و گوگل تاك پشتيباني كند. (البته ذكر اين نكته ضروري اســت كه نگارشــي از اين برنامه مخصوص گوشــي هاي آندروييد عرضه شــده تا دوستاني كه از اين سيستم عامل استفاده مي كنند از اين نرم افزار بي بهره نمانند). حال كه تا حدودي با اين برنامه آشــنا شديد بد نيست كمي هم به جزئيات اين نرم افزار بپردازيم.

#### **0/65 نگارش Lonely Cat Games Slick افزار نرم**

همان طور كه گفته شــد، برنامه براي سيستم عامل هاي سيمبين است و مي بايســت قبل از نصب آن را ثبت و سپس نصب و اجرا كنيد. اولين بار كه وارد برنامه شــويد به طور خودكار به بخش تنظيمات اكانت ها وارد مي شويد. اين همان صفحه اي است كه مي بايست مشخصات هر اكانت اعم از شناسه كاربري، رمز عبور و... را براي ورود به آنها وارد و ذخيره كنيد. لازم نيســت همه آن اطلاعات را داشته باشيد يا همه جاي فرم را پر كنيد، تنها هر بخش را كه لازم و احتياج داشتيد، تكميل كنيد.

پــس از وارد كردن اطلاعات كافي اســت آنها را با دكمه وســط موبايل

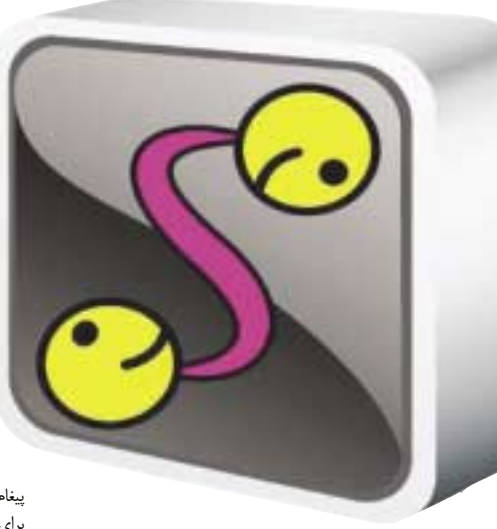

**موبايل**

تيك زده و ذخيره كنيد. اين كار باعث مي شــود از هر بار پركردن آنها معاف شــويد و در زمان وصل شــدن به برنامه هم تنها آنهايي را كه تيك زده ايد به كار بيفتند.

همــان طور كه مي دانيد برنامه نياز به اينترنت دارد و براي آن مي بايســت از طريــق GPRS يا از طريق درگاه هاي ارتباطي ديگر، اينترنت تهيه كنيد تا بتوانيــد از اين نرم افزار اســتفاده كنيد. پس از طي كــردن مراحل بالا به منوي اصلي برنامه خواهيد رســيد و فهرست پيغام رســان هايي را كه تيك زده ايد در اين قسمت مشاهده خواهيد كرد. كافي است روي هر يك از آنها كليك كرده، دسترســي اينترنت خود را انتخاب كنيد و منتظر بمانيد. برنامه به طور خودكار

به پيغام رســان مربوط متصل خواهد شــد و هر عملي را كه در پيغام رسان هاي كامپيوتــر مي توانيد انجام دهيد با اين برنامه نيز تا حدودي مي توانيد آنها را به انجام برســانيد. كارهايي از قبيل، ارســال متن ها به دوستان خود، ارسال فايل، عكس و،... قراردادن توضيحات يا نمايه (آواتار)، افزودن دوســت يا شــخصي

به فهرســت خود، افزودن پروژه هاي جديد به فهرســت پيغام رسان و هر امكان مهم ديگري كه شــركت پيغام رسان اصلي در اختيار شما قرار .<br>مي دهد.

 كافي اســت يك نفر براي شــما پيغامي بفرســتد تا با صدايي خاص شما را مطلع كند. اما اين نكته را نيز نبايد فراموش كرد كه برنامه براي گوشــي هاي موبايل امروزي طراحي شده و نمي توان انتظار همه نوع امكانات را از آن داشت.

حال بايد هنگام اتصال چند پيغام رســان را انتخاب كرده و به آنها متصل شويد. همه آنها در صفحه اول و به صورت جدا از هم نمايش داده مي شود، البته با منوهاي كاملا متمايز از يكديگر كه قابل هم تشخيص باشند.

در حال كار كردن نيز مي توان به يك پيغام رسان ديگر وصل شد يا پيغام رســان ديگري را از كار انداخت. براي اين كار لازم نيست از برنامه خارج شــويد، بلكه براحتي مي توانيد چند پيغام رسان بزرگ را در يك صفحه كوچك موبايل بخوبي هدايت كنيد.

**lonelycatgames.com :عكس**

ر<br>وفيق

اگــر تنظيمــات آنها را اشــتباه وارد كــرده يا مايل بــه تغيير آنها هســتيد، كافي اســت از گزينه Account Edit استفاده و تغييرات لازم را اعمال كنيــد. گزينه guraion,Con نيز مربوط به تنظيمات پيغام رسان است و شما مي توانيد با گزينههاي اين قسمت، كار با پيغام رسان را براي خود آسان تر كنيد.

 به عنوان مثال در فهرست ياهو مسنجر خود ممكن است نام صدها نفر از دوســتانتان را داشته باشيد كه يافتن آنهايي كه روي خط هستند كمي دشوار اســت، با تيك گزينه «تنهــا كاربران آنلاين نمايش داده شــوند» مي توانيد كاري كنيد كه فقط اين كاربران نمايش داده شــوند و بقيه به صورت مخفي در سيســتم بماننــد. در بخش امكانات هم مي توانيــد از گزينه هاي آپديت يا به روزرســاني برنامه يــا رنگ بندي هاي جذابي كه برنامــه در اختيارتان قرار مي دهد استفاده كنيد.

براي دريافت نســخه اي از اين برنامه مي توانيد از ســايت اصلي نرم افزار استفاده كنيد.

http://clicklinks.ir/30806a

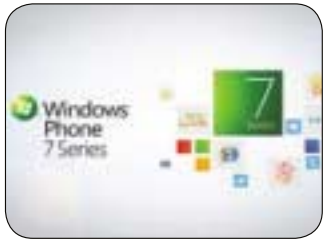

پــس از عرضــه گوشــي هاي هوشــمند مبتنــي بر ويندوزفون7 مايكروســافت در آمريكا مشخص شد كه اين گوشــي ها فروش بسيار كمي داشته اند به طوري كه در روز نخست، تنها 40 هزار گوشي به فروش رسيد. به گزارش ســي نت، گوشــي هاي مبتني بــر پلتفرم ويندوزفون ⁄٬ از طريــق  $\text{AT}$  و تي موبايل به بازار آمريكاي شمالي وارد شده اند.

## **ويندوز فون 7 نفروخت!**

شركت مايكروســافت كه پس از يك وقفه طولاني از ارائــه ويندوزموبايل ۶/۵، ويندوزفون ٧ را عرضه كرده اســت، مي گويــد: «بيــش از 100 ميليــون دلار صرف تبليغات اين سيستم عامل كرده ايم.»

هرچند شــركت مايكروســافت در ايــن زمينه هيچ گونه نظري ارائه نكرده، اما به نظر مي رســد فروش 40 هزار گوشــي مبتني بر ويندوزفون7 در نخستين روز، در

مقايســه با فروش 160 هزار گوشــي مبتني بر آندروييد توســط گوگل يا فروش 270 هزار گوشي آيفون توسط اپل در ســال 2007 رقم پاييني باشد. البته مايكروسافت كه پيشــتر در بازار گوشي هاي هوشمند پيشرو بوده، هم اكنون سهم كمي از اين بازار دارد اما اميدوار است بتواند با آيفون و گوشــي هاي مبتني بر آندروييد رقابت كند و سهم ازدست رفته بازارش را دوباره به دست آورد.

## **گوشي هاي هوشمند، كالري غذا را اعلام مي كنند گوگل به مسافران هوايي، واي فاي رايگان مي دهد**

افراد مي توانند در ژاپن ميزان كالري غذا را با استفاده از گوشي هوشمندشان اندازه گيري كنند.

به گزارش موبنا، شركت ارتباطات NTT در توكيو كه در زمينه نرم افزارهاي موبايلي فعال است اعلام كرد، در حال ارائه نرم افزاري براي تحليل رنگ و شكل ١٠٠ هزار نوع غذاي مختلف اســت كه در يك سرور ذخيره شده اند.

اين نرم افزار سپس اطلاعات مربوط به ميزان كالري هر غذا را براي كاربران ارســال مي كند كه شــامل يك گزينــه بــراي نمايش اطلاعــات و به اشــتراك گذاري اطلاعاتي در رابطه با گوشت و رژيم غذايي با افراد ديگر

اســت. به اين ترتيب افراد مي توانند ببينند دوستانشــان چقدر كالــري مصرف كرده اند يا بدانند كه براي گرفتن رژيم تنها نيستند.

نرم افزار رژيم غذايي در گذشــته هم وجود داشته اما لازم اســت كاربران سالانه اطلاعات غذايي و كالري را به اين اطلاعات بيفزايند.

به اين ترتيب كاربران مي توانند از غذا عكس بگيرند تا اين نرم افزار ميزان كالري غذا را مشــخص كرده و به آنها كمك كند كه رژيمشان را حفظ كنند.

شــركت NTT مي خواهد نسخه بتاي اين نرم افزار را تا ژانويه سال آينده به شكل رايگان منتشر كند.

# گوگل اعلام كرده طي تعطيلات سال نوي ميلادي،

به مســافراني كه از ســرويس هاي حمل و نقل هوايي استفاده مي كنند، واي فاي رايگان ارائه مي كند. به گزارش zdnet، گوگل با تعدادي از شركت هاي

هواپيمايي شامل ويرجين، AirTran و دلتا قراردادي مبنــي بر ارائه ســرويس واي فاي رايــگان منعقد كرده است.

بــه اين ترتيب از 20 نوامبــر (اواخر آبان ماه) تا دوم ژانويه (15 دي ماه) ســرويس اينترنت بي ســيم براي مسافران در ارتفاع 30 هزار پايي ارائه مي شود. گوگل ســال گذشــته نيز اقــدام به ارائه ســرويس

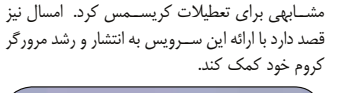

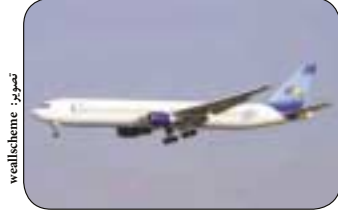

## يكشنبه ٣٠ آبان ١٧٩٩/ شماره ٣٠٨

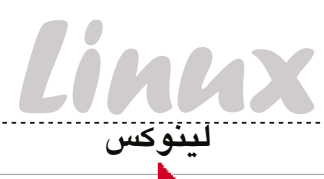

#### # id ـnG username group1 group2 group3....

ســپس تمام گروه ها را در دستور G –usermod قــرار بدهيد، بــه جز گروهي كه قرار اســت كاربر از آن حذف شــود. بنابراين، اگر بخواهيم كاربري را از گروه2 حذف كنيم، دستور زير را وارد مي كنيم: # usermod ـG group1،group3,... username

#### **قفل و باز كردن كاربران**

از ديگر ويژگي هاي دستور usermod مي توان به قفــل و باز كردن كاربران اشــاره كرد. براي قفل كردن يك كاربر دستور زير را وارد كنيد: # usermod ـL username

و براي باز كردن وي، دستور زير را: # usermod ـU username

#### **حذف كاربر**

حذف كاربر از طريق دســتور مستقيم انجام مي شود. براي حذف كاربر و شاخه خانگي و تنظيمات ايميل وي، دستور زير را وارد كنيد:

#### # userdel ـr username

**ايجاد گروه**

بــراي ايجاد گروه، مي توان از دســتور زير اســتفاده كرد:

#### # groupadd groupname

همچنين با وارد كردن گزينه r –مي توان اين گروه را به يك گروه سيستمي تبديل كرد (شناسه گروه كمتر از 500 خواهد بود).

#### **تغيير نام گروه**

بــراي تغييــر نــام گــروه، مي تــوان از دســتور groupmod استفاده كرد:

# groupmod ـn newgroupname groupname همچنين براي حذف يك گروه، از دســتور مســتقيم groupdel استفاده كنيد:

#### # groupdel groupname

**Havipation** Legand **Map View Enjectus B** Gida

اگــر بخواهيــد گــروه اصلــي كاربر را حــذف كنيد (كه معمولا مســاوي و همنام با نام كاربر اســت)، بايد پيشــتر خود كاربر را حذف كرده باشيد. اطلاعات بيشتر را مي تــوان در صفحــه راهنماي هر دســتور يافت، اين اطلاعــات تنهــا امور پايــه و حياتي مديريــت كاربران .<br>بودند.

# **مديريت كاربران در لينوكس**

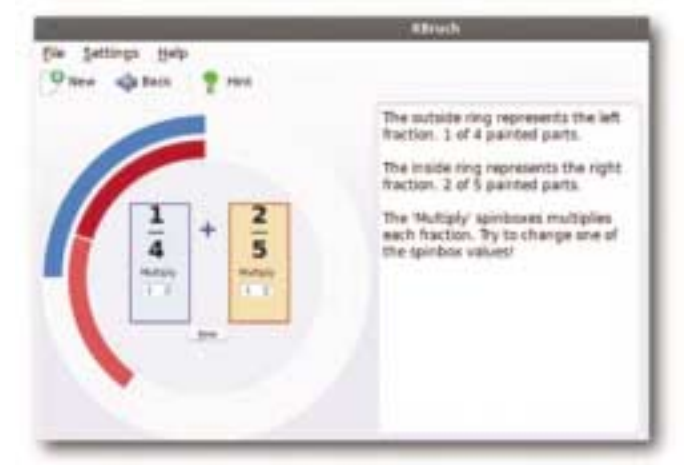

#### 4ـ گزينــه d –دايركتــوري خانگــي كاربــر را مشــخص مي كند. اگر اين گزينه مشخص نشود، مسير username / home / بــراي كاربــر در نظر گرفته خواهد شد.

5ـ گزينــه M –بــراي توليد نكردن شــاخه خانگي كاربر است. اين گزينه وقتي مناسب است كه اين شاخه از قبل وجود داشته باشد.

همچنين براي ايجاد كاربري كه نمي تواند به پوسته

#### وارد شود، دستور زير را وارد كنيد: # useradd ـc

"This user cannot login to a shell" ـs /sbin/nologin username # passwd username

## **تغيير رمز عبور**

براي تغيير رمز عبور يك كاربر، دستور زير را وارد كنيد: # passwd username

اگر اين دســتور بدون شناســه كاربري وارد شــود، رمزعبور كاربر فعلي تغيير خواهد كرد.

# **بررسي نرم افزارهاي آموزش علوم پايه منبع باز آموزش به شيوه KDE**

آموزش سيســتم عامل هاي لينوكسي، اصلا دشوار نيســت. در حقيقت بايد گفت اين والدين هســتند كه مي خواهنــد علوم پايه را به كودكان خود آموزش دهند. اگر كودكي از حل مسائل رياضي مبتدي خسته شده و نياز به تفريح دارد، يا ديگر نمي توان او را راضي كرد كه كاغذ و خودكار وســيله خوبي براي تدريس است، بهتر است به سراغ كي دي اي و بسته آموزشي آن برويد.

بسته نرم افزاري آموزشــي KDE براي پر كردن همين خلأ به وجود آمده اســت: نرم افزارهاي كوچكي كــه طبيعتا آموزنــده هســتند. ايــن نرم افزارها براي تدريــس علوم پايــه فوق العاده بــوده و نگارش تحت ويندوز و لينوكس آنها نيز موجود است. **رياضيات ساده**

ســاده ترين مــاژول رياضيــات در كــي دي اي، KBruch اســت كه كســرها را به شكلي چشم نواز

بــه كــودكان آموزش مي دهــد. در حالت ســاده آن، به دانش آموزان مفاهيم ســاده كســر را آمــوزش مي دهد. دانش آمــوزان پــس از آن مي توانند مســائل پيچيده تر كســر را از نقطه نظر محاســباتي، مقايســه اي، تبديلي، فاكتورگيري و درصدگيري بياموزند.

اين نرم افزار علاوه بر ايــن مي تواند با مطرح كردن پرسش هاي كوچك، رياضيات هم آموزش بدهد.

يكــي ديگــر از نرم افزارهاي رياضياتــي كي دي اي، KIG اســت كه دانش آمــوزان در آن مي توانند نقطه، خــط، نيم خط، بــردار، دايره و ديگر اشــياي دوبعدي را به تصويــر بكشــند. از كاربردهــاي مهم ايــن نرم افزار، آموزش جبر اســت. به عنوان مثــال، دو خط را در نظر بگيريــد كــه در محلي با هم تلاقي دارنــد. نقطه قرمز، نقطه تلاقي دو خط اســت و مختصات خط ها نيز نشان

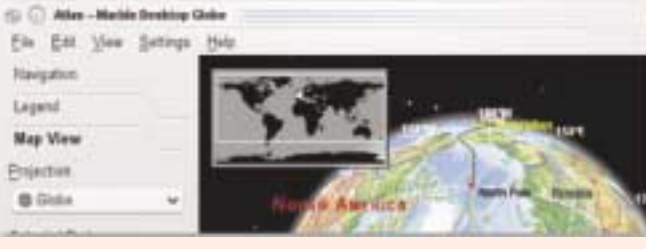

man usermod

رياضيــات تنها موضوعي نيســت كــه كي دي اي به دانش آموزان ياد مي دهد. اين بسته، نرم افزار هيجان انگيز ديگري به نــام كلزيوم دارد كه جدول تناوبي مختصات را آموزش مي دهد. همچنين قابليت نمايش شبيه سازي شــده اتم ها و مولكول ها را نيز دارد و مي تواند مســائل شيمي را حل كند.

**افزودن كاربر به گروه** دســتور Usermod بــراي تغيير تنظيمات حســاب كاربران به كار مي رود. براي اطلاعات بيشتر صفحه راهنماي اين دستور را با وارد كردن دستور زير مطالعه كنيد:

بــراي افــزودن يك كاربر بــه گروه، از دســتور زير

**حذف كاربر از گروه** اين عمليات كمي حســاس تر است. متاسفانه دستور مستقيمي براي حذف كاربر از گروه وجود ندارد. بنابراين بايد فهرســت گروه هايي كه كاربر در آنها عضو اســت

# usermod ـa ـG group1 username گزينــه a –گزينه اي حياتي اســت. كاربــر به گروه 1group افــزوده مي شــود، در حالي كــه عضو ديگر گروهها باقي مي ماند، اما اگر اين گزينه وارد نشود، كاربر تنها در گــروه 1group قرار مي گيرد و از بقيه گروه ها

استفاده مي شود:

حذف مي شود.

را بيابيد:

دانش آمــوزان همچنيــن مي تواننــد بــا ابــزار KGeography كار كــرده و بــه فراگيري اين ابزار بپردازنــد. اين ابــزار نواحي زيادي را پشــتيباني كرده و بر اساس سيستم كوئيز آموزش مي دهد. همچنين در اين بســته مي تــوان نرم افزار Anki را

پيدا كرد كه يكــي از نرم افزارهاي مفيد آموزش زبان اســت. اين ابزار براي ســنين مختلف، پيشــنهادهاي مختلفي دارد كــه مي توان آن را از پيش دبســتاني تا سطح دانشــگاهي تنظيم كرد و با اين نرم افزار تئوري گراف ها را فرا گرفت.

اســتفاده از اين بسته بســيار لذت بخش و ساده است و براي تمام كساني كه مي خواهند به عنوان وسيله اي كمك آموزشــي از كامپيوتر اســتفاده كنند، توصيه مي شود. براي آشــنايي و مطالعه بيشــتر با اين پروژه به وب ســايت زير برويد:

http://edu.kde.org

7 يكشنبه 30 آبان 1389 / شماره 308

**TARTISTS** 

#### **محمدرضا قرباني**

توزيع هاي مــدرن امروزي لينوكــس، قابليت هاي فـوق العادهاي بــراي مديريــت كاربــران، گروهها و دسترسي ها به صورت گرافيكي و ساده دارند، اما گاهي اوقات ممكن اســت دسترسي به رابط گرافيكي مقدور نباشــد (مديريت ســرور از راه دور) و اتصال از طريق كانال SSH برقرار شــده باشد. نكته مثبت اين است كــه مديريت كاربران از طريق خط فرمان نيز مي تواند انجام شود.

تمام عمليات لازم براي مديريت كاربران در لينوكس مي تواند با دستورات زير انجام شود:

id, useradd, usermod, userdel, groupadd, groupdel, groupmod, passwd

اين دســتورات، در تمام توزيع هاي لينوكســي وجود دارد و تنها در مورد گزينه هاي هر دســتور ممكن است اختلافــات جزئي پيــدا شــود. اطلاعات زيــر در مورد توزيع هاي مبتني بر رد هت جمع آوري شده است:

## **اطلاعات كاربر**

مي توان با دســتور id، اطلاعات يك كاربر خاص را به دست آورد. كاربرد اين دستور به صورت زير است: # id username

**نكته:** نشان # در ابتداي خط دستور، به اين معناست كه اين دستور بايد با دسترسي root وارد شود. **ايجاد كاربر**

دســتور زيــر، مي تواند يك كاربر بســازد كه در ابتدا غيرفعال است:

# useradd ـc My Example User username # passwd username

بنابراين دســتور دوم را بعد از دســتور اول اســتفاده مي كنيم و براي كاربر يك كلمه عبور در نظر مي گيريم تــا كاربر را فعال كنيم. همچنين از گزينه هاي مفيد اين دستور مي توان به موارد زير اشاره كرد:

1ـ گزينه c –بــراي ايجاد يك متن توضيحي براي كاربر

2ـ گزينه s –براي تعريف پوســته پيش فرض كاربر در هنــگام لاگيــن. در صورتي كه اين گزينه اســتفاده نشود، پوسته پيش فرض سيستم استفاده خواهد شد.

3ـ گزينه r –كاربر را به يك كاربر سيستمي تبديل مي كند (كه شناسه كاربري آن از 500 كمتر است)

داده شده است.

## **جنگ سرد خيلي هم سرد نيست!**

**مرور خاطرات جنگ**

وقتــي بازي هاي دنبالــه دار يكي پــس از ديگري بــا موفقيــت روبه رو مي شــوند و ســطح بــازي تا حد فوق العــاده اي بالا مي رود، هر يــك از آنها با موجي از انتظارات همراه است.

**محمدرضا قرباني**

 (Call of Duty: Black Ops) سياه عمليات نيز از اين قاعده مســتثني نيست و توانسته تا حد بسيار زيادي انتظارات را برآورده كند.

كمپيــن بازي پر اســت از گيم پلــي هيجان انگيز و متفاوت كه خوب توانســته اند خــط اصلي بازي را حفظ كننــد. بازي چند نفره آن نيز با چند قابليت جديد عرضه شــده است. بازي آموزشــي اوليه آن نيز طوري طراحي شده كه تازه كارها هم بتوانند در كنار حرفه اي ها به خوبي از بــازي لــذت ببرند. عمليات ســياه را مي توان يكي از پرقابليت ترين بازي هاي عرضه شده در تاريخ بازي هاي كامپيوتري دانســت كه بدون شــك يكــي از بهترين بازي هاي اكشن تيراندازي امسال هم خواهد بود.

كمپين تك نفره بازي در دهه ۶۰ ميلادي مي گذرد و فضا، فضاي جنگ سرد در نواحي اي چون كوبا، روسيه و ويتنام اســت. شــما در نقش اصلي بــازي يك عامل نهاني و موثر هســتيد كه قرار است ماجراهاي شما در بازي تكه هاي پازلي باشد كه به پيشبرد داستان كمك مي كند. داستاني كه توسط بازداشت كنندگان شما روايت مي شــود و قرار اســت از همين طريق از شما بازجويي كننــد. هر مرحله از بازي در يك خاطره مي گذرد و اين ماموريت ها به آرامي لحظاتي را خلق مي كنند كه داستان را كاملا اريجينال مي كند. نگاه و ديد گنگ شما از ماجرا كه بايد آنها را به ياد بياوريد و همچنين جلوه هاي ويژه و صداگذاري فوق العاده اين لحظات، گاهي اوقات حتي در وسط ماموريت نيز پيش مي آيد و حس عجيبي از عدم قطعيت در روايت را منتقل مي كند كه هم غافلگيركننده است و هم لذت بخش.

جريــان بازجويي هــا، خطي نيســت و ماموريت ها

در بخش هاي مختلف جغرافيايــي اتفاق مي افتد. فرار دراماتيــك از زندان روســيه يكي از مراحل اســت كه درســت پــس از آن، بايد در خط مقــدم بجنگيد و بعد جنــگ چريكي داخل شــهري و در نهايــت، نبردهاي مخفي كوهستان. محيط بازي با جزئيات كامل طراحي شده و به جز يكي دو سكته فني (مثل نقاط چك پوينت عجيــب و غريب) باقي لحظات بــه لذت بردن از بازي مي افزايد. علاوه بر مراحــل پياده، يكي دو مرحله هم روي نفربر و تانك مي گذرد كه در برخي از آنها تفنگدار و در برخي ديگر مواظب پشت سر هستيد.

در كمپين بازي، همه چيز به جز گذر زمان مناسب است. كمپين بازي كمي بيشتر از 6 ساعت است و اين مقدار بســيار كمي است. از طرف ديگر بازي چند نفره آن، با حفظ هســته اصلي شــيوه بازي كردن، جذابيت خود را حفظ كرده است. در اين بازي با حضور مناسب در نبردهــا امتياز مي گيريد و با بالا بردن ســطح خود، به روش هاي بهتر و مناســب تري بــراي مجهز كردن خود دســت پيدا مي كنيد. ســلاح ها و نقشــه ها به روز مي شــوند و جايزه هاي زيــادي در نبردهاي آنلاين به دســت مي آوريد. عنصر جديد و كليــدي بازي آنلاين، امتيازهايي به جز تجربه (Experience) هستند كه .شوند مي ناميده Call of Duty Points

 با به دســت آوردن ايــن امتيازها و جمع كردن آنها مي توانيد افزونه هاي مناسبي براي تفنگ ها تهيه كرده و به چاشني لذت تان بيفزاييد.

امتيازهــاي كال آو دوتي مي تواننــد در 2 مكانيك جالب ديگر نيز مصرف شــوند. يكي از اين بخش هاي

جالــب، كركري خواندن اســت. مثلا شــما 50 امتياز مي دهيد تا يك هدف جديد در بازي برايتان باز شــود و يــك كار خاص را در زمانــي محدود انجام دهيد كه اگــر چنين كنيــد، 100 امتياز به دســت خواهيد آورد، در غيــر اين صــورت 50 امتيازتــان را داده ايد. بخش قراردادهاي بازي هم امتيازهاي زيادي دارد و مثلا براي 5 هدشات پشت هم بدون مردن، 250 امتياز مي دهيد و در صورتي كه اين كار دشــوار را با موفقيت به پايان برســانيد، 3500 امتياز مي گيريد و 3500 امتياز تجربه نيز به حســابتان اضافه مي شود. مي توان در يك زمان تا 3 قرارداد را فعال نگه داشــت. ايــن قراردادها مدام در حال تغيير هســتند و هيچ وقت گرفتار قراردادهاي تكراري نخواهيد شد.

me

**با**

همان طــور كــه ايــن قراردادهــا در ماموريت هاي غيرانســاني كاربرد دارند، مراحلي از بازي هســتند كه بــراي ورود به يك تورنمنت، بايد از امتياز خود ورودي بدهيــد تا جايزه بزرگي كســب كنيد. در يك تورنمنت شايد تنها سلاح شما تفنگ سبك باشد و در تورنمنتي ديگر، تمام تجهيزات را با خود حمل كنيد. جايزه بين 3 نفر اول تقسيم مي شود و باقي بازنده به شمار مي روند. اين يعني در بازي چندنفره كال آو دوتي، هر كسي كه بهتر بازي كند برنده اســت و سلاح هاي بهتري براي خودش دســت و پا مي كند و طبيعتا لذت بيشتري هم از بازي مي برد.

در بــازي قبل كال آو دوتي، جهان در جنگ، حالت زامبي ها اضافه شــده بود كه در اين بازي دوباره شاهد آن هســتيد و بايــد عليه موج حملات دشــمن نامرده

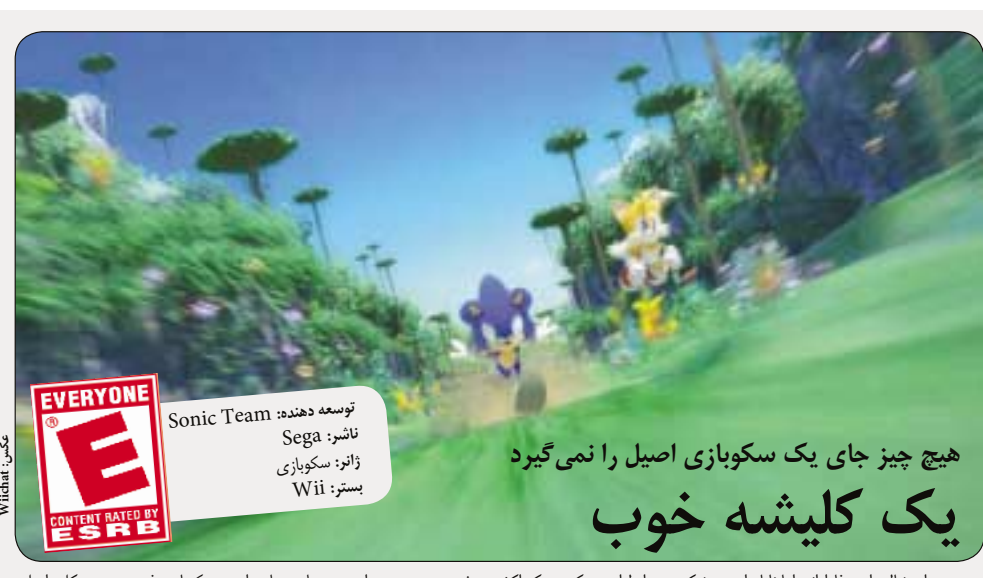

پــس از دنبالــه اي وفادارانه، اما ناپايدار ســونيك ،(Sonic the Hedgehog) 4تيغــي جوجه ســونيک كالرز (Sonic Colours) غافلگيركننده اســت. در اين دنباله،سونيك ظاهر سه بعدي جديدي

را طراحــي كــرده كه اكشــن خوب و ســريعي دارد. قابليت هاي پرزرق و برق جديدي هم به بازي اضافه شــده اند، هر چند فرمول اساسي سونيك را زير سوال نمي برند و هنوز به دســت آوردن حلقه و اســتفاده از

ربات هــا در اين ســكوبازي فوق ســريع، كليد اصلي است. ســونيك كالرز در ميان سونيك هاي قبلي كه بعضا يك شاهكار و گاهي يك نااميدي بودند، نسخه خوبي است.

<u>...............................</u>

**Wiichat**

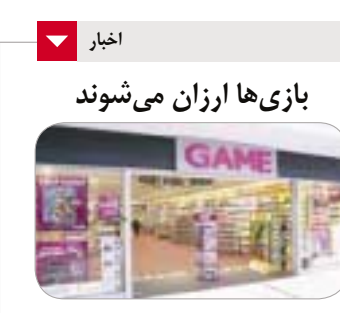

نسل جديد بازي هاي كامپيوتري گران شده و قيمت آن از 40 تا 50 دلار بيشتر مي شود. برايان فارل، رئيس THQ اعــلام كرد قيمت بازي هــاي جديد خود را از ميزان 59 دلاري فعلي به قيمتي بســيار مناســب تر با حفــظ رضايــت توســعه دهندگان و ناشــران كاهــش خواهد داد.

به گــزارش Up1 فارل چندي پيــش در كنفرانس ســرگرمي هاي ديجيتال BMO گفت: «سرمايه گذاران اين عرصه بايد بدانند كه بالابردن قيمت ملاك موفقيت نيست بلكه كاربر داشتن، عنصر كليدي است. اين همان چيزي است كه بايد از چين و كره ياد بگيريم.»

## **گران توريسمو 5 بالاخره آمد**

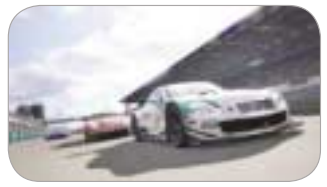

گران توريسمو5 بالاخره در انگليس و آمريكا عرضه شــد. اين بازي به زودي در استراليا نيز عرضه مي شود. در اين بازي 1031خودرو و 71 جاده وجود دارد.

به گزارش گيم اســپات، در اين بازي ماشــين هاي پايــه اي همچون هوندا آكــورد و فــورد كا وجود دارد تــا لامبورگيني مورچيــه لاگو و مــك لارن اف وان. همچنين ناشــر ايــن بازي تاييد كرد كــه در اين بازي سيســتم دايناميك هواســنجي وجود دارد و نقشه ها به صورت كاملا پويا تغيير آب و هوا مي دهند.

قــرار بود گــران توريســمو5 در ســال 2006 براي كنسول پلي استيشن3 عرضه شود كه به دلايل مختلف عرضه آن به تعويق افتاد.

## **كارتون اساسين مي آيد**

اين هفته قرار اســت در شــبكه اكس باكس لايو و پلي استيشن،3 انيميشني از بازي اساسين كريد عرضه شود. ماجراي اين انيميشن بين قسمت هاي 2 و 3 اين بازي اتفاق مي افتد.

به گزارش UP،1 اين انيميشن، «تسلط» نام دارد و قرار اســت درباره ازيو آديتوره، قهرمان داستان اساسين كريــد2 به بعد باشــد. همچنين قرار اســت انيميشــن ديگري با مضمون شــخصيت منفي بازي، يعني سزاره بورگيا نيز ساخته شود. بازي بعدي اساسين كريد انتهاي ماه جاري ميلادي عرضه مي شود.

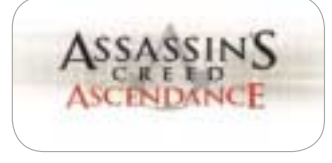

يكشنبه ٣٠ آبان (١٣٨٩) شماره ٣٠٨

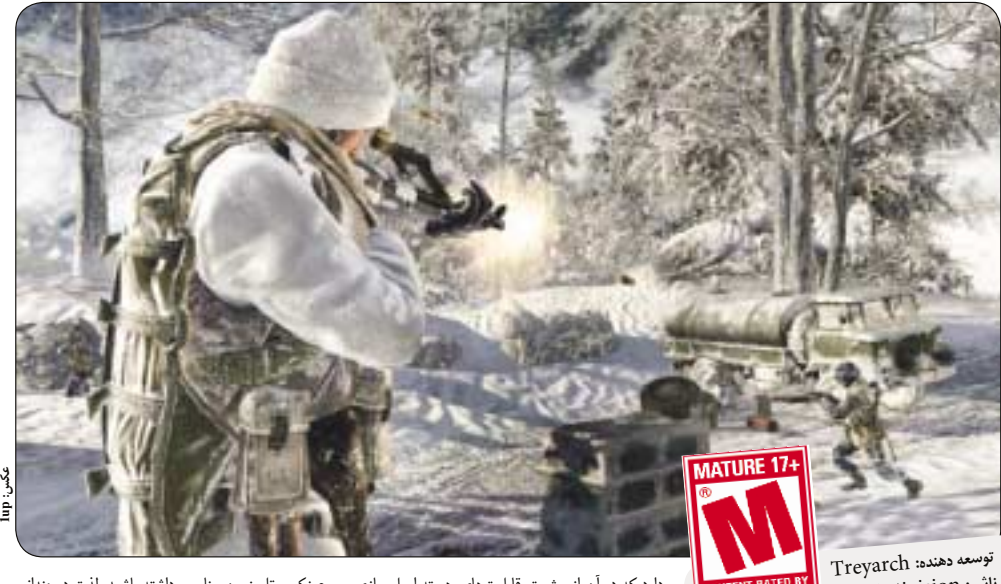

**ناشر:** Activision **ژانر:** تيراندازي اكشن اول شخص Xbox 360، PS3، DS، Wii، PC **:بستر**

مقاومــت كنيــد. نقشــه ها و كاراكترهايي كــه در اين حالــت مي توان انتخاب كرد، حــس و حال ديگري به فضاي بازي مي دهد. با اين وجود، بيشــتر بخش هاي اين حالت مشــابه با حالت قبلي است و اين تنها حالت بازي كال آو دوتي است كه مي توان عليه كامپيوتر و تا 4 نفر بازي كرد. تنها حالت همكاري ديگر آن، سيستم تقســيم تصوير و بازي 4 نفره آفلاين اســت كه تعداد ماموريت هاي اندكي دارد.

همچنين دو حالت جديد در اين ســري بازي وجود

بــازي در دنياي پارك مانند دكتــر رباتنيك (همان اگمن معــروف) مي گــذرد. وي معتقد اســت به دليل جرايمي كه مرتكب شــده و براي جبران آن، اين پارك را ايجاد كرده اســت. هر چند مشــخص مي شــود اين پارك ابزار ديگري براي امور شيطاني وي است. اگمن بــه دنبال مراوده با نژادي بيگانه به نام ويســپ اســت كه ســونيك و تيلز، به دنبــال خنثي كردن اين كار وي هستند. تنها كار لازم براي خنثي كردن آقاي اگمن اين اســت كه در پارك با سرعت بدويد و ويسپ ها را ناكام بگذاريد. البته پس از مدتي به اين داستان سردستي كه از ســادگي بيش از حد رنج مي بــرد، علاقه مند خواهيد شد. شايد اين ديالوگ اگمن خنده دار باشد كه مي گويد: «من مي دونم كه هر دفعه اين رو مي گم، ولي اين دفعه واقعا چيزي جلوي منو نمي گيره!»

صحنــه بازي در 6 دنيا با تم هاي مختلف مي گذرد و در ميان آنها، كوهســتان شيرين و پارك آكواريوم از همه جالب ترند. مراحل بازي با خلاقيت و رنگ آميزي مناسبي طراحي شده است. طراحي ها هنرمندانه است و در كنسول وي مي توان يكي از بهترين طراحي هاي محيط بازي را به سونيك كالرز داد. در يكي از مراحل كه در محيطي شــبيه بــه فضاي خــارج از جو بازي مي كنيــد، قطعا ياد سوپرماريوگالاكســي مي افتيد. در نماهاي نزديك، انيميشــن هاي ســونيك كاملا زنده طراحي شــده اند ولي مشكل آنجاست كه فقط زماني

دارد كه در آن از بيشــتر قابليت هاي هسته اصلي بازي استفاده شده است. بخش آموزش نبرد، محيط آنلايني را شبيه سازي مي كند كه دشمنان شما كامپيوتر هستند و مي تــوان در آن ســختي بازي را تعييــن كرد، به اين ترتيب دســت خالي به ســراغ رقباي انســاني نخواهيد رفــت. در همين مرحلــه نيز مي توان امتيــاز جمع كرد و تفنگ بيشــتري گرفــت. حالت ديگر، تئاتر اســت و مي توانيــد در آن بازي هاي قبلي خــود را ببينيد، از آنها عكس بگيريد و با جامعه هواداران اين بازي به اشتراك بگذاريد. همچنين مي توان بخش هاي مختلف بازي را به هم چسباند و يک کليپ ٣٠ ثانيهاي درست كرد و به ديگران نشــان داد. گفتني است اين بازي را مي توان به شيوه استريوسكوپيك 3بعدي نيز بازي كرد و اگر كابل،

مي شــود اين كاراكتــر را خوب برانداز كــرد كه يا در دموي بازي باشــيد، يا يكي دو ثانيــه اول هر مرحله باشد. در بيشــتر مواقع، دوربين آنقدر عقب مي آيد كه مسير روبه رو را بتوانيد خوب ببينيد.

بــازي بــه طــور كل در فضايي شــبه دوبعدي و در محيطي ســه بعدي اســت كه ســونيك با سرعت خارق العاده خود مراحل مختلف را پشت سر مي گذارد. بين مراحــل، اتفاقات زيــادي مي افتد كــه همه اين اتفاقــات محدود به ويســپ ها نمي شــود. ويســپ ها رنگ هايي هســتند كه بازي بر اساس آنها نامگذاري شــده است. وقتي ويســپ ها را آزاد مي كنيد، سونيك مي توانــد از اين ويســپ ها اســتفاده كرده تــا قابليت جديدي بر اساس رنگشان دريافت كند. اين قابليت ها از حالت شــبه پروازي گرفته تا حالت موشــكي كه تا ارتفاعات زياد شما را پرتاب مي كنند، متغير است. اين قابليت ها هر چند رنگ و بويي تازه به سونيك داده اند، اما هيچ چيز مثل گلوله شــدن و ســريع رفتن سونيك لذتبخش و مفيد نيســت. ويســپ ها بــه طور خاص چاشــني هاي لذتبخش بــازي به شــمار مي روند كه

ضروري نيستند و نبود آنها مشكلي ايجاد نمي كند. سيســتم كنتــرل حركتي بــازي كار خاصي انجام نمي دهــد و با تكان دادن دســته وي، تنهــا مي توانيد ويســپ ها را كنترل و فعال كنيد. هر چند پياده سازي خوبي انجام نگرفته و مي توانيد با يك تكان معمولي،

عينك و تلويزيون مناسب داشته باشيد، لذت دوچنداني نصيبتان خواهد شد.

هر چند اين بازي نتوانسته استانداردهاي خودش را خيلي بالاتر از ســري موجود ببــرد، اما به نوبه خودش فوق العاده است. حالت هاي جديد و مكانيك بازي انرژي خوبي تزريق مي كنند و كمپين جديد آن يكي از بهترين كمپين هايي اســت كه تاكنون در بازي ها عرضه شــده اســت. در اين بازي تقريبا تلاش شده همه جور سليقه را راضي نگه دارند و البته به خوبي هم از عهده اين كار برآمدند. شايد تنها نكته بد بازي، كوتاه بودن كمپين آن باشد كه در مقايســه با لذتي كه در بازي آنلاين انتظار آدم را مي كشد، كاملا قابل اغماض است.

**منبع: گيم اسپات**

از لبه پرتگاهي خودتان را بي خودي پايين بيندازيد. صداگذاري بازي مناســب اســت و موســيقي آن انرژي خوبي را هنگام ســرعت گرفتن و سكوبازي در

مســيرهاي پرزرق و برق بازي منتقل مي كند. تنوع و خلاقيــت مناطق بازي هنگام نبرد با غول آخرها، تنها نقطه ضعف چشمگير بازي است. بازي دو نفره آن نيز يك منطقه مخصــوص به نام Land Game دارد كه در دســتگاه بازي مجازي به نام شبيه ساز سونيك اگمــن مي گذرد. اين حالت بازي، به جاي اين كه يك ويژگي كليدي باشــد بيشتر جنبه خوشگذراني مقطعي دارد و هرگز به پاي لذتي كه از كمپين بازي به دست مي آيد، نخواهد رســيد. مراحل بــازي دو نفره آن هم زشت طراحي شده و گاهي اوقات نمي توان به سادگي از يك مســير عبور كرد. اگر يك بازيكن از دور خارج شود، نفر ديگر تنها مي ماند.

تمام مراحل بازي در مدت زماني حدود 10ســاعت به پايان مي رســد، اما مي توان با بازي مجدد مراحل، ركورد امتياز هر مرحله را افزايش داد. هر چند سيستم اسكوربورد آنلاين آن خيلي تهييج كننده نيست و ميل خاصي براي قراردادن امتيازها در وب ايجاد نمي كند. اين بازي نســبت بــه ديگر بازي هــاي اخير آن براي كنســول وي، خيلي خوب طراحي شــده و طرفداران نبايد آن را از دست بدهند.

**منبع: گيم اسپات**

## **بازي موبايل**

## **بازي هاي تابستاني**

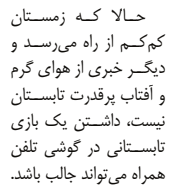

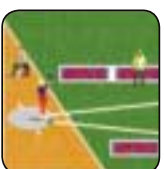

بازي هاي تابستاني توليدي Epyx، اتفاق هاي جالبي در خود دارد، موسيقي اش دل انگيز است و مي توان رويدادها را حتي به صورت چند نفره نيز انجام داد.

بازيخورهاي قديمي حتما زمان كمودور64 را به خاطر مي آورند كه بازي هــاي اين چنيني مثل Decathlon چقدر هيجان به آن دستگاه كوچك و ساده مي آورد. حالا هميــن لذت را در يك گوشــي موبايل تصــور كنيد. اين بازي همانند ديگر بازي هاي اســتاندارد دووميداني است. 7 رويــداد مختلف براي ركوردشــكني وجود دارد كه آنها را پشــت سر هم بازي مي كنيد. همچنين مي توانيد براي بهبــود ركورد هر كدام از اين هفــت رويداد را به تنهايي بازي كنيد.

گرافيك اين بازي، براي يك بازي موبايل فوق العاده است و پس زمينه ها و انيميشن ها مناسب طراحي شده اند و حركات كاراكترها نرم و بدون ايراد اســت. ضرباهنگ اين بازي ســريع اســت و براي ســفرهاي كوچك درون شهري مناسب مي باشد.

**بازى آنلاين**

## **شاه را غذا بدهيد**

پركردن شكم پادشاهان و درباريان از قديم دردسري براي آشپزان بوده است. بازي شاه را غذا بدهيد، از همين موضوع سرچشــمه گرفته است. در اين بازي ساده هدف اين اســت كه تا آنجا كه مي توانيــد كيك ها را روي هم انبــار كنيد و به موانع هــم برخورد نكنيــد. وقتي كه به بالاترين حد ممكن جمع آوري رســيديد، حالا بايد شــاه را كنتــرل كنيد كه تا جايي كه مي تواند كيك بخورد! در اين بازي، حركات تركيبي، آيتم ها و بهتر شــدن مهارت، ارتقاي تجهيزات و نشان لياقت نيز وجود دارد.

همچنيــن مي توان از ويرايشــگر كيــك داخل بازي اســتفاده كرد تا كيك مخصوص سرآشپز را با سليقه خود درســت كنيد. از نكته هاي جالب اين بــازي آنلاين اين است كه كيك هاي برگزيده ويرايشگر در نگارش آيفون اين بــازي كه در آينده نزديك عرضه مي شــوند، حضور خواهند داشــت. براي اين بازي ســرگرم كننده به لينك زير برويد:

http://www.feedtheking.com

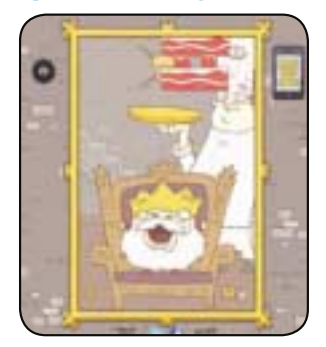

9 يكشنبه 30 آبان 1389 / شماره 308

**TAKE TAKE** 

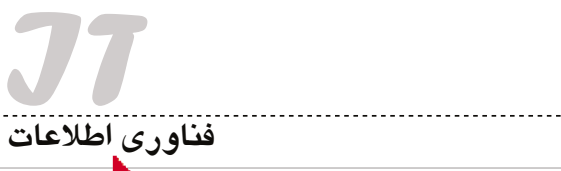

#### **سعيد نورى آزاد**

رايانه شــخصى داريد؟ از اينترنت اســتفاده مي كنيد؟ از نرم افزارهــاى كاربردى بهره مى بريد؟ براى امنيت اطلاعات و سيســتم خود فكــرى كرده ايد؟ ســرگرمى هاى رايانه اى براى شــما جذاب است؟ در سازمان خود توانسته ايد از رايانه و راهكارهاى آن اســتفاده كنيد؟ آيــا از خدمات الكترونيكى شركت ها و سازمان ها اســتفاده مى كنيد؟ اگر جواب شما به اين سوالات مثبت است، نمايشگاه الكامپ مى تواند برايتان مفيد و جذاب باشد.

## **روى خط الكامپ**

اصطــلاح الكامــپ ELECOMP مخفــف عبارت Electronics, Computer & E-Commerce و به مفهوم نمايشگاه بين المللى الكترونيك، رايانه و تجارت الكترونيكى اســت كه بــه صورت ســالانه در محل دائمى نمايشگاه هاى بين المللى تهران برگزار مى شود.

شانزدهمين الكامپ با حضور حدود 450 شركت مختلف در حوزه هاي مختلــف فناوري اطلاعات در مســاحتي بالغ بــر حداقل 21 هــزار مترمربع از 17 آبان امســال در محل نمايشــگاه هاي بين المللي آغاز به كار كرد و 20 آبان به كار خود پايــان داد. فضاي اختصاص يافته به گفته مســوولان برگزاري نمايشگاه، رشد 30 درصدي داشته اما باز هم برخي فعالان اين حوزه به دليل پر شــدن ظرفيت موفق به حضور در نمايشگاه نشدند.

#### **آمار دقيق ارائه نشد**

طبق اصل گزارشنويسى از نمايشگاه ها، بايد آمار تفكيك شدهاى از شركت كنندگان بدهيم اما اين آمار توسط مجرى اين نمايشــگاه ارائه نشــد. در كل موضوعاتــى مانند دولت الكترونيك، ســخت افزار، نرم افزار، خدمات اطلاع رســانى و دسترســى، امنيت، لوازم جانبى در اين نمايشــگاه تفكيك و عرضه شده بود.

شــركت هاي توليدكننــده نرم افــزار، بيشــترين تعــداد شركت كنندگان را داشتند و محصولات خود اعم از بازي هاي رايانهاي، نرم افزارهاي امنيتي و سيستم هاي مديريتي، مالي و حســابداري را به معرض نمايش گذاشته بودند. بازي هاي رايانه اي كه بي شــك از پرطرفدارترين محصولات فناوري اســت در الكامپ 2010 داراي جايگاه ويژه اي بود و بيشــتر شــركت كنندگان بازي هايي را مطابق احوال مخاطبان خود همچون بازى هاى ايرانى ارائه شــده توســط شــركت هاى داخلى عرضه كرده بودند.

#### **پهناى باند به 470 گيگابيت خواهد رسيد روى خارجى ها حساب نكنيد**

وزير ارتباطات در مراســم افتتاحيه اين نمايشــگاه تاكيد كرد كه بحث فناوري اطلاعات شاهبيت اصلى هدفمندسازي يارانه هاســت و همــه اطلاعــات حجيم و توســعه فناوري اطلاعات بايد با مديريت و توسعه اين بخش صورت بگيرد. مهندس رضا تقي پور با بيــان اين كه راهبردهاي اصلي در كارگــروه فاوا بر مبناي توســعه صنعــت و فناوري بومي در توســعه فناوري اطلاعات شكل گرفته است، اظهار كرد:

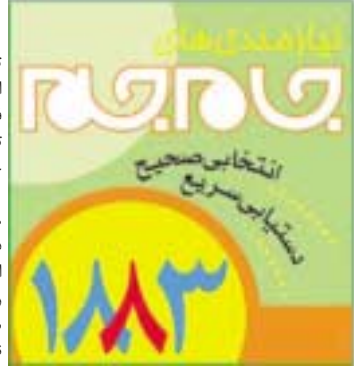

# **نقل و نقدي بر الكامپ شانزدهم**

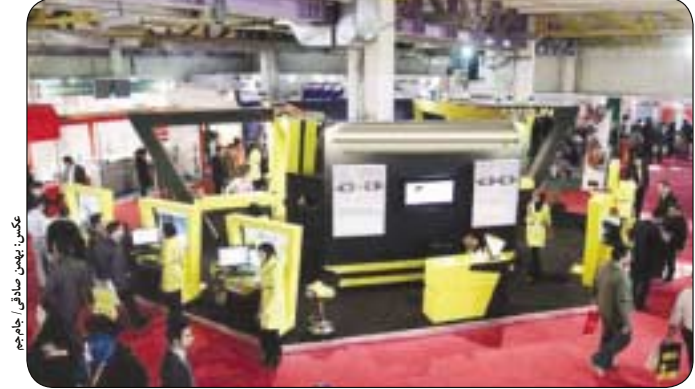

راهبرد اول اين اســت كه كشــور در اين حوزه نبايد بر منابع خارجي و شــركت هاي صاحب صنعت در كشــورهاي ديگر تكيه كند ولي بايد دانست كه اصلي ترين راهبرد همان توسعه صنعت و فناوري بومي است.

وى درباره پهناي باند و برنامه هاي اين وزارتخانه گفت: پهناي باند يكي از حوزه هاي زيرســاختي ICT است كه تا امسال شــاهد تحقق 2 برابر شدن ظرفيت ها نسبت به قبل بوديم و اميدواريم ايــن ميزان نيز به 470 گيگابيت بر ثانيه افزايش يابد كه مي تواند جوابگوي همه فعاليت هاي موجود در كشور باشد.

تقي پــور درباره طــرح دوركاري هم خاطر نشــان كرد: رئيس جمهور در نشســت با وزيران خود از آنها خواســته به معاونان خود ابلاغ كنند كه كارها و فعاليت ها از اين پس به صورت دوركاري انجام شود.

وي تصريح كرد: اميدواريم در نمايشگاه هاي سال آينده شاهد حضور پررنگ تري از فعالان داخل كشور باشيم، چون نبايد روي خارجي ها حســاب كرد؛ در حالــي كه بايد از آنها استفاده لازم را برد.

#### **ما بزرگ ترين مصرف كننده و توليدكننده اطلاعات هستيم**

حاجي بابايــي وزير آموزش و پرورش، ايــن وزارتخانه را عمده ترين مصرف كننده، توليدكننده و ذخيره كننده اطلاعات دانســت و گفت: اتصال 60 هزار نقطه از مدارس كشــور به اينترانت ملي، اســتخدام 200 نخبه براي فناوري استان ها، تهيه نقشــه راه مدارس هوشمند در كشــور، تشكيل شبكه رشــد، ثبت نام اينترنتي براي اولين بار در آموزش و پرورش، راه اندازي ســامانه هاي جامع آموزشــي، برنامه ريزي آماري، مديريت پرســنل، اتوماســيون اداري و سيستم هاي متمركز تحت وب از جمله اقدامات اين وزارتخانه در جهت توســعه فناوري اطلاعات است.

#### **بايد سالى 100درصد رشد كنيم**

مهندس رحمتى، رئيس سازمان نظام صنفي و رايانه كشور تصريح كرد: اعتقاد ما به عنوان نماينده بخش خصوصي اين است كه فضاي حال حاضر IT با تصورات و چشم انداز ايران فاصله معناداري دارد كه براي پوشش اين فاصله بايد نوعي تغيير و بازنگري در نگرش دولتي ها و همچنين فعالان بخش خصوصي شكل بگيرد.

او گفــت: پيش بينــي رشــد اقتصــادي ســالانه حداقل 8درصد، در گرو آن اســت كه حداقل صددرصد رشد سالانه در صدور كالا و خدمات فني در حوزه IT داشــته باشــيم و اين شاخص ها و معيارهاي بلند مستلزم عزمي جدي است و رويكــرد صحيح دولت مي تواند طلايه دار ورود به اين بخش مهم باشد.وي افزود: سازمان نظام صنفي رايانهاي به عنوان نماينده اصحاب IT و بخش خصوصي ضمن اعلام آمادگي

مجــدد براي تجديد قوا، آماده همــكاري در همه زمينه ها از جمله ارائه الگوي مشــخصي براي صنعــت و ظرفيت هاي مناسب براي صدور كالا و خدمات نرم افزاري است.

در حاشيه نمايشــگاه نيز نيزار زاكا، نايب رئيس اتحاديه جهاني فناوري اطلاعات كه به دعوت ســازمان نظام صنفي رايانهاي كشـور به ايران آمده بود، طي نشسـتي با اشاره به ظرفيت هاي برگزاري اين نمايشــگاه گفت: متراژ نمايشگاه الكامپ در مقايسه با نمايشگاه جيتكس به مراتب بزرگ تر و تعداد شركت هاي حاضر هم بيشتر است. به گفته نايب رئيس اتحاديه جهاني فناوري اطلاعات، حجم گردش مالي در اين اتحاديه بالغ بر 4400 ميليارد دلار است.

#### **پاى صحبت غرفه داران**

پــاى صحبت غرفه داران كه نشســتيم برخــى راضى و برخى ناراضى بودند. اشكال عمده اى هم كه مى گرفتند، نبود اينترنت مناسب براى ارائه خدمات و تهويه نامناسب سالن ها و بى نظمى هاى اجرايى بود.

 برخــى از مكان نامناســب خود گله داشــتند و برخى هم نبود امكانــات ارتباطى را دليل اصلــى نارضايتى خود مي دانستند. البته بعضي از غرفه داران هم ايجاد چنين بازار خوبي را دليل يك پيشــرفت مالى مى دانستند و مي گفتند بــا ايجاد امكان برقــراري ارتباطي خوب با مشــتريان مان توانستيم شرايط مالى بهترى را براى خود فراهم كنيم، اما دركل غرفه داران از ســاعت برگزارى و زمان كم نمايشگاه گله داشتند.

#### **center Dataچيزى بيشتر از يك رايانه**

مركز داده يا همان ديتاســنتر مجموعه اي است متشكل از چندين ســرور و ساير اجزاي شــبكه شامل سوييچ، روتر، ذخيره ســاز داده، كابل هاي نوري، شبكه و برق كه در مكان مخصوصي با طراحي خاصي از نظر مكان، حرارت و رطوبت، سيستم هاي سرماساز و سيستم هاي اطفا و اعلام آتش سوزي، گردآوري و هم آرايي(configuration) مي شـوند تا براي ارائه خدمات مختلفي مانند ميزباني وب ســايت و... زمينه اي را فراهم كنند. حضور مراكز داده ســيار كه روى خودروهاى كشــنده قرار داشت، جلوه خاصى به برخى سالن ها بخشيده .<br>بود.

#### **از كوزه همان برون تراود كه در اوست**

ســالن 40 به دولتى هــا اختصاص داشــت و از معاونت نيروى انســانى رياست جمهورى گرفته تا پارك هاى فناورى در آن جمــع بودنــد. در اين ســالن 35 دســتگاه دولتى به صورت متمركز حضور داشــتند كه به نوعى مســتقل از كل نمايشگاه به ارائه خدمات، اطلاع رسانى و برگزارى نشست ها و كنفرانس هاى مختلف مى پرداختند. وظيفه اطلاع رسانى و هماهنگ سازى تمام نشســت ها و كنفرانس هاى اين سالن هم به عهده شوراى عالى اطلاع رسانى بود.

شايد نداشــتن غرفه آرايى در حد ارائه خدمات و نساختن ويترينــي براى وزارتخانه هاى مختلــف را بتوان دليلي براى عدم توانايى آنها در جلب نظر مخاطب دانست.

..............................

دســتگاه هاى گوناگون، پورتال هــاي مختلف و متنوعي ايجــاد كرده بودند، اما استانداردســازى آنهــا كاملا متفاوت و نيازهــاى كاربــران تنها از ديــد مديران همان ســازمان تشــخيص و ارائه شده بود و مخاطب كمترين نقشي در اين ميان نداشــت. اين موضوع به حدي واضح بود كه نســرين سلطان خواه، معاون علمي فناوري رئيس جمهور طي سخناني با بيان اين كه اين نمايشگاه چند ويژگي برجسته داشته است، اظهار كرد: دولت، بايد دولت الكترونيك را جدى بگيرد.

#### **غيبت نام هاى معروف**

در دنياى رايانه حرف اول و سكان حركت در دست تعداد محدودى از شركت هاست. شركت هايى مانند مايكروسافت، سيســكو، اپل، اوراكل و چند صد شركت بزرگ ديگر كه در شــاخه هاى مختلف هم محصول توليد مى كنند و هم علم. برخى نمايشــگاه ها با حضور نام هاى بزرگ برگزار مى شود و برخى هم بدون حضور آنها. برخي نبود شــركت هاي بزرگ خارجي را نشــانه بي اعتباري الكامپ تهران مي دانند، اما اين مساله چندان صحت ندارد، زيرا در نمايشگاهي مانند جيتكس ،2008 2009 و حتى 2010 دبي كه با حضور چندصد نماينده و واسطه برگزار شد، به دلايل مختلفي از قبيل بحران مالي جهانــي و تغيير الگوي تبليغاتي، شــركت هاي بزرگ حضور نداشتند يا تنها به الصاق بنرهاي تبليغاتي بسنده كرده بودند. با اين كه مى توان با اطلاع رسانى درست، شركت هاى خارجى بيشــترى را به تهــران آورد اما حضــور خارجى ها يك الزام .<br>نيست.

#### **جاى خالى تحقيق و توسعه**

نكته ديگر الكامپ امســال حضور كمرنگ شركت هاي تحقيقاتــي فناوري اطلاعــات بود و بيشــتر حاضران فقط فروشــنده نرم افزارهــاى خارجى بودند. بي شــك ادامه اين حركت يعني دور شــدن شــركت هاي D&R از مخاطبان و توليدكننــدگان محصول در بازار نگران كننده اســت. البته حضــور مراكزى مانند شــوراى عالى اطلاع رســانى و مركز گســترش فناورى اطلاعات مگفا را مى توان نقطه اميدى در اين راه دان<mark>ه</mark>

#### **رونمايى از يك نرم افزار خط فارسى**

نرم افزار غلط ياب املايى كاملا فارسى به نام «ويراستيار» در شانزدهمين نمايشــگاه الكامپ از سوى دبيرخانه شوراى عالى اطلاع رسانى رونمايى شد.

حجت الاسلام سعيد ســالاريان، قائم مقام شوراى عالى اطلاع رســانى با اشاره به تلاش يكساله كارگروه خط و زبان فارسى براى عرضه اين نرم افزار، بر نقش خط و زبان فارسى در محيــط رايانه اى براي ارائه خدمــات الكترونيك تاكيد و اظهار كرد: خدمات الكترونيكى نيازمند رابطى است كه ارائه آن از طريق اين ملزومات براى تمامى اقشــار قابل استفاده باشد.

#### نسخه اصلى اين نرم افزار در روزهاى جارى روى سايت اين شورا قرار خواهد گرفت.

#### **كرك، خوب يا بد؟**

در ايــن نمايشــگاه حضــور شــركت هاى ارائه كننــده نرم افزارهاى قفل شكسته يا همان كرك شده پررنگ بود. با اين كه نفس اين كار درست نيست و اصولا حقوق انسان هاى ديگر را تضييع مى كند، اما وقتى قانون كپى رايت اجازه چنين استفاده اي را داده به فروشندگان آن نمى توان خرده گرفت و براى سوال و بازخواست بهتر است سراغ مسوولان نمايشگاه رفت كه آيا توجيهى براى اين كارشان دارند يا نه؟

#### **در پايان**

الكامپ شــانزدهم بــا تمام حواشــي تمام شــد و حالا مجريــان بايد به اين فكر باشــند كه كمبودها و مشــكلات را بــراى دوره هاى بعد برطــرف و مديريت كنند و اميدواريم در نمايشــگاه ســال بعد حداقل از چند نمونه فناورى واقعى رونمايى شود.

يكشنبه ٣٠ آبان ١٣٨٩/ شماره ٣٠٨

**بررسي سرويس صدا روي آي پي**

**تكامل تلفن هاي ديجيتال**

#### **محمد مرادزاده**

سرويس ويپ (Protocol Internet Over Voice (روشي براي انتقال سيگنال هاي صوتي آنالوگ (همانند صدا) در تماس تلفني است كه از بســتر اينترنت براي اين انتقال استفاده مي كند. براي فهم بهتر اين موضوع شــركتي را در نظر بگيريد كه مي تواند تمام هزينه تماس هاي تلفني خود را با جايگزيني ســرويس ويپ به جاي سيستم تلفن معمولي صرفه جويي كند. اين فناوري كه در نوع خود انقلابي به شــمار مي رود اين پتانســيل را دارد كــه به طور كامل جايگزين سيســتم فعلي مخابرات دنيا شــود. در حقيقت، ويپ اختراع دوباره و هوشــمندانه چرخ اســت. در اين مطلب مفاهيم اصلي، كاربردها و پتانسيل اين فناوري رو به گسترش را بررسي خواهيم كرد.

يكــي از ويژگي هاي ويپ اين اســت كه براي برقــراري تماس 3 روش مختلف دارد:

#### **1ـ ATA**

ســاده ترين روش براي اســتفاده از ويپ، اســتفاده از دســتگاهي به نام ATA) آداپتور تلفن آنالوگ) اســت. اين دســتگاه تلفن معمولي شما را به كامپيوتر يا اينترنت متصل مي كند تا بتوان از ســرويس ويپ اســتفاده كرد. اين دســتگاه يــك مبدل آنالوگ به ديجيتال اســت، ســيگنال آنالوگ را از تلفن دريافت كرده و به ســيگنال ديجيتال براي انتقال روي اينترنت تبديل مي كند. معمولا شــركت هاي مخابراتي سرويس دهنده ويپ، اين دستگاه را با ســرويس خود عرضه مي كنند. برخي از اين آداپتورها نرم افزار مرتبط هم دارند كه مي توان آنها را تنظيم كرد.

#### **IP Phone ـ2**

اين تلفن هاي مخصــوص در ظاهر با تلفن هاي معمولي تفاوتي ندارند و همانند آنها از يك گوشــي و شماره گير تشــكيل شده اند. اما به جاي اتصال اســتاندارد -11RJ تلفن، از اتصال اترنت -45RJ استفاده مي كنند. آي پي فون ها مستقيما به روتر متصل مي شوند و سخت افزار و نرم افزار لازم را براي تمــاس از طريق پروتكل آي پي دريافــت مي كنند. تلفن هاي واي فاي هم اخيرا توليد شــده اند كه مي توانند به روتر وايرلس متصل شــده و به صورت بي سيم تماس برقرار كنند.

#### **3ـ ComputerـtoـComputer**

اين روش قطعا ساده ترين روش استفاده از ويپ است. در اين روش براي برقراري تماس از راه دور هم نيازي به پرداخت هزينه نيســت. شركت هاي زيادي براي اين روش سرويس رايگان عرضه كرده اند. در اين روش تنها به نرم افزار، ميكروفن و بلندگو نياز است تا اين سرويس فعال شود و بجز هزينه ماهانه اينترنــت، معمولا هزينه ديگري براي اتصــال كامپيوتر به كامپيوتر ايجاد نمي شود.

## **استفاده از ويپ**

شــركت هاي مخابراتي براي شــبكه هاي خــود از ويپ اســتفاده كرده و هــزاران تمــاس را از طريق ســوئيچ مداري به يــك دروازه اي پي منتقل مي كننــد تا هزينــه تماس هاي بين المللي خود را كاهــش و پهناي باند آزاد خــود را افزايش دهنــد. به محض اين كه تمــاس در دروازه مقصد دريافت شــد، ديكمپرس شده، سرهم بندي مي شود و دوباره به سوئيچ مداري محلي مخابرات مقصد منتقل مي شود.

هــر چند اين اقدام زمانبر اســت امــا مطمئنا به زودي تمام شــبكه هاي سوئيچ مداري مخابراتي با فناوري سوئيچ بسته اي (Switching Packet ( جايگزين مي شوند. سيستم مخابراتي آي پي نسبت به سيستم سوئيچ مداري از نظر اقتصادي و نيازمندي هاي زيرساختي مقرون به صرفه است.

از آنجــا كه هر كجا اينترنت پرســرعت وجود داشــته باشــد، مي توان از سرويس ويپ استفاده كرد، همه مي توانند تلفن و ATA خود را در سفر يا زمان نقل و انتقال با خود ببرند و به همه تلفن ها دسترسي داشته باشند. يك راه ديگر، اســتفاده از تلفن نرم افزاري است. ســرويس هاي تلفن نرم افزاري

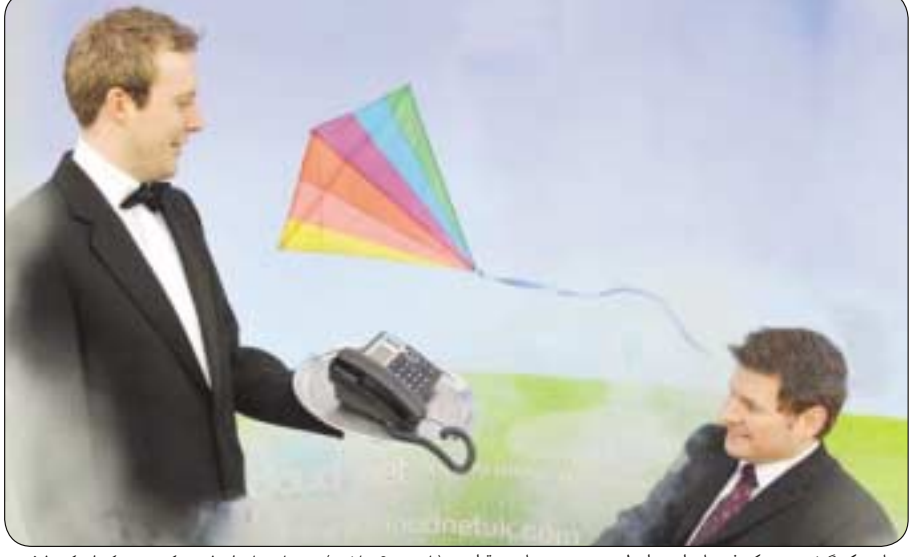

تنها به يك گوشــي و ميكروفن نياز دارند و از طريق سيســتم تماس برقرار مي كنند.

**شبكه** Network

از نظــر ســرويس دهي نيــز، اســتفاده از ويــپ منجر بــه بهره مندي از قابليت هايي مي شــود كه شركت هاي مخابراتي سوئيچ مداري بابت آنها پول دريافت مي كنند. برخي از اين قابليت ها به شرح زير هستند:

ـ شماره گيرنده تماس ـ انتظار تماس

- ـ انتقال تماس
- ـ تكرار شماره
- ـ تماس سه طرفه

همچنين مي توان نسبت به يك تماس خاص، عمليات خاصي انجام داد. به عنوان مثال، مي توان در صورت دريافت يك تماس از شــماره اي خاص، عمليات زير را انجام داد:

- ـ انتقال تماس به شماره ديگر
- ـ انتقال تماس به صندوق صوتي
	- ـ ارسال سيگنال اشغال بودن
- ـ ارسال پيغام خارج از سرويس دهي
	- ـ فعال سازي سيستم تلفن گويا

در بيشتر سرويس هاي ويپ مي توان صندوق صوتي را از طريق ايميل يا وب بررسي كرد. البته تمام اين سرويس ها از سوي سرويس دهنده ها رايگان نيست و قيمت و خدمات هر كدام با هم متفاوت است.

#### **سيستم مخابرات سنتي**

بهتر اســت براي شرح بهتر سرويس ويپ، ابتدا سرويس سنتي مخابراتي ســوئيچ مداري را بررسي كنيم. سيستم هاي فعلي تلفن روشي بسيار پايا، اما نامناسب را براي انتقال تماس ها ارائه مي دهند.

مفهوم سـوئيچ مدارى مفهوم بسيار سادهاى اسـت كه بيش از ١٠٠سال در شــبكه هاي تلفني استفاده شده اســت. وقتي تماسي بين دو نقطه برقرار مي شــود، اتصال در تمام طول تماس برقرار مي ماند. از آنجا كه تماس بين دو نقطــه، كاملا دو طرفه اســت، اين اتصال را مــدار مي نامند و اين مفهوم پايه اي شبكه هاي تلفني سوئيچي (PSTN) است.

يك تماس تلفني از طريق سوئيچ مداري به شيوه زير كار مي كند:

1ـ گوشي را برداشته و منتظر بوق آزاد مي مانيم.

- 2ـ شماره مقصد را مي گيريم.
- 3ـ تماس از طريق مخابرات محلي به مقصد متصل مي شود.

4ـ اتصالي ميان دو نقطه از طريق ســوئيچ هاي به هم پيوســته ميان راه برقرار مي شود.

5ـ تلفن آن طرف زنگ مي خورد و تماس برقرار مي شود.

6ـ بعد از تماس، دوباره مدار بين دو طرف آزاد مي شود و مي تواند توسط تماس ديگري اشغال شود.

11 يكشنبه 30 آبان 1389 / شماره 308 بياييد فرض كنيم تماس براي 10 دقيقه انجام بگيرد. در اين زمان، مدار به طور مداوم بين اين دو تلفن باز مي ماند. در سيســتم هاي اوليه مخابراتي

(تا دهه 60 ميلادي) هر تماس بايد از طريق يك ســيم كه از يك طرف به شماره گيرنده و از طرف ديگر به مقصد متصل بود، انجام مي گرفت. بنابراين اگر از يك شــهر به شهر ديگر تماســي برقرار مي شد، بايد به سيمي منتقل مي شــد كه اين دو شهر را به هم وصل مي كرد. يعني براي 10 دقيقه، تمام زيرســاخت مخابراتي بين دو شهر در اختيار شــماره گيرنده بود و اين يعني هزينه بســيار بالاي مخابراتي، چرا كه براي 10 دقيقه، صدها كيلومتر سيم مسي در اختيار يك شماره گيرنده قرار مي گرفت.

شــبكه هاي ســنتي مخابرات امروزي از روش به صرفه تري براي انتقال تمــاس تلفني اســتفاده مي كنند. صداي تماس گيرنده در اين ســرويس به سيگنال ديجيتال تبديل مي شود و در كنار هزاران تماس ديگر به يك كابل فيبر نوري منتقل مي شود و باقي سفر را به صورت ديجيتال تجربه مي كند. اين تماس ها با نرخ ثابت 64كيلوبيت بر ثانيه در هر جهت منتقل مي شــوند و در نهايــت حجم انتقــال 128كيلوبيت برثانيه خواهد بــود. از آنجا كه هر 8كيلوبيت يك كيلوبايت است، اين تماس ها هر دقيقه 960كيلوبايت هزينه بر مي دارند و در تماس 10 دقيقه اي، 9600كيلوبايت داده جابه جا مي شــود. در يك تماس تلفني معمولي، بيشــتر ايــن داده هرز مي رود چون دو طرف همواره درحال صحبت كردن نيستند.

#### **مخابرات ديجيتال**

شبكه تلفن سوئيچ بسته اي، راه حل جايگزين سوئيچ مداري است. همان طور كه متوجه شــديم، هرز رفتن پهناي باند يكي از مشــكلات شبكه هاي ســوئيچ مداري است. شبكه هاي سوئيچ بســته اي اين طور فعاليت مي كنند: وقتــي در حال صحبت هســتيم، طرف ديگر معمولا گــوش مي كند و اين يعنــي نصف يك اتصال دوطرفه همواره در حال اســتفاده اســت. بر همين مبنــا مي توانيــم در نظر بگيريم كــه فايل 9600كيلوبايتــي را به يك فايل 4700كيلوبايتي تبديل كنيــم تا صرفه جويي رخ دهد. همچنين مقدار قابل توجهي از تماس هاي تلفني به سكوت مي گذرد و ممكن است هيچ كدام از دوطرف صحبتي نكنند.

اگر بتوان اين فاصله هاي ســكوت را نيز حذف كرد، در اين صورت فايل كوچك تر نيز خواهد شــد. بنابراين به جاي ارسال جريان دائمي از بايت ها، مي توان بسته ها را زماني ارسال كرد كه توليد مي شوند.

شــبكه هاي داده اي از سوئيچ مداري اســتفاده نمي كنند، چون اگر اتصال دائمي با هر صفحه وبي كه قرار اســت مشــاهده شود، برقرار كنيم، سرعت اينترنت بسيار كاهش مي يابد. به جاي اين روش، شبكه هاي داده به سادگي زماني اطلاعات را ارســال و دريافت مي كنند كه به انتقال داده نيازي باشد. همچنين به جاي انتقال تمام داده ها از يك خط اختصاصي (Dedicated ( بســته هاي داده در يك شبكه كاملا اشغال عبور مي كنند و از هزاران مسير مختلف و ممكن به مقصد مي رسند. اين روش از انتقال داده، سوئيچ بسته اي نام دارد.

تمهاي سوئيچ بســتهاي از نظر اقتصادي بسيار به صرفه هستند و باعث مي شود 2 كامپيوتري كه در حال تماس با يكديگر هستند، آزاد باشند؛ ضمن اين كه بتوانند با كامپيوترهاي ديگر نيز تماس داشته باشند.

**IRAINA** 

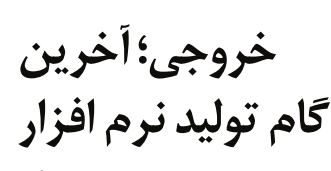

**نويد حاتمي**

در هفته هاي گذشــته بــا روند توليــد نرم افزارهاي چندرســانه اي آشنا شــديم و نرم افزارهايي را كه در اين مراحل به آنهــا نيازمند بوديم، بررســي كرديم. آخرين مرحله از مراحل توليد يك نرم افزار چندرسانه اي، انتشار (Publish (آن اســت. در ايــن مرحله بايــد پروژه به نحــوي تنظيم شــود كه در همه كامپيوترهــا قابل اجرا باشد و به همان نحوي كه در كامپيوتر ما ديده مي شود، در كامپيوتــر كاربران نيز نمايش داده شــود. البته برخي تنظيمات مورد نياز در همان مرحله طراحي بايد مد نظر قرار گيرد تا خروجي مطلوب ايجاد شود از جمله:

**1ـ تفكيك پذيري (رزولوشن) پروژه**

منظــور از تفكيك پذيري همان تعداد پيكســل هاي پــروژه در واحد طــول و عرض پروژه اســت كه بيانگر انــدازه خروجي هنگام اجرا خواهد بود. اگر كيفيت كمتر از رزولوشــن مانيتور مقصد باشد، هنگام اجرا به صورت تمــام صفحه، كوچك تر از صفحه نمايش خواهد بود و اگر بزرگ تر از رزولوشــن نمايشــگر مقصد تعريف شود، بخشي از پروژه هنگام اجرا نمايش داده نخواهد شد.

براي حل اين مشــكل بايد در آغاز طراحي نرم افزار، تفكيك پذيري اســتانداردي كه بيشــتر كاربــران از آن اســتفاده مي كنند را به كار ببريم و برنامه را به گونه اي تنظيم كنيم كه خود آن به صورت خودكار تفكيك پذيري مانيتور مقصد را با رزولوشن پروژه ما يكي كند.

بــه ايــن منظور اگــر خروجــي نهايي پروژه مــان را در نرم افــزار MMB توليــد مي كنيــم، بايــد در بخش Project>Project settings>Display resolution گزينه to change to Try را فعال ساخته، رزولوشن دلخواه را در قســمت جلوي آن انتخاب كنيم. با اين كار، هنگام اجراي برنامه رزولوشــن مانيتور مقصد به صورت خودكار به رزولوشن مورد نظر ما تبديل خواهد شد.

**2ـ اندازه فايل خروجي**

مــورد ديگري كه بايد مورد توجــه قرار گيرد، حجم فايــل خروجي اســت. از آنجا كه معمولا ايــن فايل ها از روي حافظــه جانبــي اجرا مي شــوند، اگر حجم فايل خروجي زياد باشــد، اجــراي برنامه زمانبــر خواهد بود. براي جلوگيــري از اين كندي، بهتر اســت اندازه فايل اجرايي اصلي، كمتر در نظر گرفته شود و در هر قسمت، فقــط هنگام نيــاز، فراخواني و اجرا شــود. مثلا ابتدا به صورت اتوران فقط صفحه اول پروژه اجرا شــود، سپس با انتخاب كاربر هر فصل يا قســمت برنامه، فراخواني و

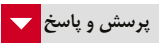

**آروين ف. از سـنندج ـ مدتي اسـت كه سـرعت سيستمم بشدت كم شده است. آن را با 32nod آپديت شده چك كردم، اما چيزي پيدا نكرد. وقتـي فلش مموري را وصل مي كنم، فايلي بـه نام bat.autoexec و به حجـم يك kb ايجاد مي كند كه نمي دانم چيسـت. در ضمن فايل ديگري در هارد و بهنامbootsqm مرتب توليد مي شـود. از طرفي سيسـتم من 2 هارد دارد كه گاهي هارد سـاتا را شناسايي نمي كند و بعد از خاموش و روشن كردن chkdsk ظاهر شده و فقط در صورت رد كردن آن، سيستم بالا مي آيد و هارد سـاتا شناسـايي مي شـود، اما نمي توان روي آن فايلي كپي يا حذف كرد و سيستم هنگ مي كند و بعد از ري استارت باز هم هارد را نمي شناسـد (كابل هارد مشـكل ندارد و در برنامه pro tune HD كه مخصوص چك كردن هارد است پيغام هشدار مي دهد كه بهتر است هارد** 

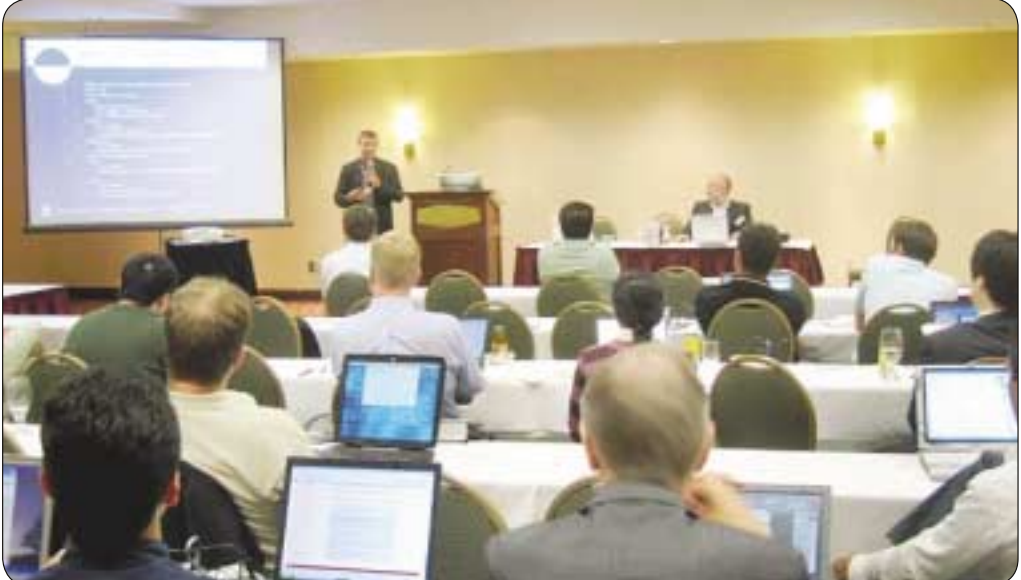

Multimedia

**چندرسانه اي**

**عكس: accessnets**

> اجرا شــود. براي كاهش حجم فايــل اوليه نيز مي توان موارد زير را در نظر گرفت:

آ) در توليــد فايــل تا حــد امكان از اجــزاي برداري (Vector (بــه جــاي اجــزاي پيكســلي (Raster ( .<br>استفاده شود. ب) با تنظيم دقيــق بخش هاي برنامه، هر بخش به

صورت جداگانه توليد و در موقع نياز فراخواني شود. پ) با استفاده از برنامه هاي بهينه ساز، حجم فايل هاي

فلش توليدي خود را به حداقل مقدار برسانيد. براي اين كه پروژه ما هنگام اجرا وابســته به برنامه خاصي نباشــد، بايد آن را با پســوند exe توليد كنيم تا در تمامي سيســتم عامل هاي ويندوز اجرا شود. البته در صورتي كه از فايل هاي فلش يا pdf در پروژه اســتفاده كرده باشــيم، حتما بايــد برنامه مورد نياز آن فايل را نيز همراه پروژه ارائه كنيم. در نرم افزار MMB براي توليد خروجي به صورت exe كافي است گزينه Compile را از قســمت File اجرا كنيد و براي اين كه فلش پلير همراه فايل exe خروجي توليد شود، در پنجره ظاهرشده

 تيك Embed Flash Player Runtime گزينه بخــورد كه البته با اين كار انــدازه فايل خروجي اندكي بيشتر خواهد شد. اجزاي اســتفاده شده در نرم افزار به دو صورت ادغام

شــده در داخــل برنامه (Embed (و فراخواني مســير فايل صوتــي، تصويري و... مورد نظــر (External ( قابل اســتفاده اند. در حالت اول حجم اين اجزا به حجم

فايل exe افزوده شده و حجم نهايي فايل ما بسيار زياد خواهد بود پس براي جلوگيري از اين حالت بهتر اســت تمامي فايل هاي اســتفاده شــده را در كنار فايل اجرايي اوليــه قــرار داده و آنها را در مواقع مــورد نياز فراخواني .<br>كنيم.

در فراخواني مســير فايل ها نيز به يك نكته بســيار مهم دقت كنيد: حتما اين مســيرها به صورت نسبي در نظــر گرفته شــوند، يعني از آنجا كه برنامــه ما از روي حافظه جانبي اجرا مي شــود و ممكن است در كامپيوتر ديگر كاربران نام هاي متفاوتي مانند \:D يا \:E داشته باشد، اگر ما مسير فراخواني فايل ها را به صورت مطلق مثلا 3mp.click\:D در نظر بگيريم، كاربر بايد پيش از اجراي برنامه فايل ها را به مسير مذكور كپي كند.

در نرم افزار MMB براي تعريف مســير فايل ها به صورت نســبي، كافي است از قسمت Project گزينه Replace Path را انتخاب كنيد و در پنجره باز شده با مشاهده و انتخاب نوع فايل هاي خارجي استفاده شده در پروژه، روي دكمــه All Replace كليك كنيد تا مسير فايل هاي خارجي استفاده شده در پروژه به صورت نسبي تعريف شود. مثلا مسير فايل يادشده به صورت: \<SrcDir>\ click.mp3

خواهد بود و در اين صورت فايل اجرايي از هر مســيري اجرا شــود، فايل مورد نظر نيز از همان مسير فراخواني خواهد شد. پس كافي است همه فايل هاي استفاده شده در برنامه كه مسير آنها به صورت نسبي تعريف شده اند،

همراه فايل اجرايي روي CD يا DVD كپي شوند تا در موقع لزوم فراخواني و اجرا شوند.

بــراي راحتي كار و ايجاد نظم هنــگام طراحي يك نرم افزار چندرسانه اي بهتر اسـت در مسير دلخواهي از درايو كامپيوتر خود يك پوشــه با نام پروژه خود بسازيد و داخل آن پوشــه، پوشه هاي متفاوتي براي جاي دادن فايل هاي صوتي، تصويــري و عكس تعريف كنيد و در تعريف مسير نسبي فايل نيز پيش از نام فايل، نام پوشه فايل مورد نظر را بيفزاييد.

مثلا براي فايل ياد شده به جاي مسير اول از مسير: \<SrcDir>\Audio\click.mp3

استفاده مي كنيم با اين كار از شلوغي مسير اصلي پروژه جلوگيري كرده و به صورت منظم هر فايل را در پوشــه مربوط به خود قرار خواهيم داد.

براي اجراي خودكار CD يا DVD توليد شده نيز لازم اســت يك فايل متني با نــام inf.autorun به كمك نرم افزار Notepad در پوشه اصلي پروژه ايجاد كرده، داخل آن، كد زير را قرار دهيم.

#### [autorun]

«EXE.نام فايل اجرايي»=OPEN «,0ico.نام آيكن»=ICON

در هنگام رايت ســي دي نهايي نيز كافي است فقط محتويات داخل پوشه اصلي پروژه، شامل فايل اجرايي، فايل autorun.inf و پوشــههاي حــاوي فايل هاي پروژه را روي CD منتقل كنيد.

> **را تعويض كنيد.) آيا ممكن است اين مساله به خاطر ويروس باشد؟**  فايل هــاي bat.Autoexec و dat.bootsqm بهصورت خودكار توسط سيستم ايجاد مي شوند و ويروس در ايجاد آنها دخالتي ندارد. با توجه به اين كه با آنتي ويروس هم سيســتم خود را كنترل كرده ايد، بعيد به نظر مي رسد سيستم ويروسي باشــد. با توجه به توضيحاتي كه داده ايد، به نظر مي رسد مشكل سيستم سخت افزاري باشد.

> هاردهــاي خود را بهطور مجزا روي سيســتم كنتــرل نماييد (از لحاظ شناسايي و پارتيشن بندي). مادربورد خود را نيز كنترل كنيد؛ چنانچه هاردها به طور مجزا مشــكلي نداشــته باشــند، پس تركيب هاردها روي سيستم مناســب نيســت. يعني با توجه به تفاوت ســرعت ورود و خروج اطلاعات در هاردهــا، انتقال اطلاعات با تاخيري مواجه مي شــود كه ممكن اســت مشكلات بعدي را در پي داشته باشد.

**الهام عظيمي ـ چند روزي اسـت وقتي وارد mail yahoo مي شـوم، محيط ايميلم به هم ريخته است.**

 **از** 8IE **استفاده كردم، ويندوزم را عوض كردم،** 6IE **را نصب كردم؛ باز هم مشـكلم حل نشـد. البته وقتي از كامپيوتر ديگري استفاده مي كنم چنين مشـكلي ندارم. مي خواسـتم بدانم راه حلي براي اين مشكل وجود دارد يا خير؟**

منظور از به هم ريختگي چيست؟ ممكن است در Browser سيستم، نرم افزارهــاي جانبي (مانند فلش پلير) نصب نشــده باشــد و همين باعث عــدم نمايش صحيح صفحه شــود. معمــولا چنين مشــكلاتي مربوط به تنظيمات صفحه ميل هســتند و نيازي به تعويض ويندوز نيست. در بيشتر ارائه دهندگان خدمات پست الكترونيكي، تنظيماتي براي چگونگي نمايش صفحه ميل وجود دارد.

## يكشنبه ٣٠ آيان ١٢٨٩/ شماره ٣٠٨

**TANKITA**NG

# **برنامه نويسي** Programming

 } return n + 1; }

اين حلقه تا زماني اجرا مي شود كه مقدار m برابر صفر شود، شرط بازگشت به خود تابع اين اســت كه آرگومان n آن برابر صفر نشــود. اگر تابع را با m و n صفر فراخواني بكنيم تابع +1n را برمي گرداند. (البته اين روش تا حدودي شبيه به روش بازگشتي است به خاطر اين كه وقتي n ورودي برابر صفر نشود تابع دوباره به خودش باز مي گردد.)

#### **روش سوم**

روش سوم با استفاده از فرمول است. در اين روش ورودي ها فيلتر مي شوند و ســپس نتايج مشــابه آنها به خروجي مي رود. ممكن اســت اين روش يك مقدار ابتدايي باشد اما از آنجا كه اگر تابع آكرمن از يك مقداري بزرگ تر باشد براي كامپيوتر هاي شــخصي غيرقابل محاســبه مي شود، پس نيازي به انجام محاســبات براي همه نوع ورودي ها نيســت و از نتايجي كه ديگران به دست آوردهاند استفاده مي شود. كد اين روش به صورت زير است:

unsigned int formula\_ackermann(unsigned int m, unsigned int n) {

```
 calls++;
while(1) {
 switch(m) {
   case 0: return n + 1;
   case 1: return n + 2;
   case 2: return (n << 1) + 3;
  case 3: return (1 \le (n+3)) - 3; default:
  if (n == 0) {
   n = 1; else {
   n = formula ackermann(m, n - 1); }
  m--; break; }
 }
```
همان طور كه مشــخص اســت اين تابع براي برخــي ورودي هاي خاص مقدار ثابت را كه از يك فرمول به دســت آمده برمي گرداند و اگر خارج از آن محدوده باشد و كامپيوتر بتواند آن را حساب بكند براي محاسبه آن از مقادير قبلي اســتفاده مي كند. اما با مقايسه 3 روش بالا، همان طور كه از توضيحات بر مي آيد قطعا روش ســوم سريع ترين راه است، حالا از روش هاي دوم و اول كدام بهتر اســت؟ براي جواب به اين سوال روش هاي فوق را با مقادير 4 و 1 به عنوان ورودي آزمايش مي كنيم. نتيجه از اين قرار است:

}

Naive: 65533 (2862984010 calls) Iterative: 65533 (1431459240 calls) Formula: 65533 (2 calls) همــان طور كه مي بينيــد ميزان فراخواني در تابع تكراري نســبت به تابع بازگشتي كمتر است، آيا براي همه نوع مقادير نيز به همين منوال است؟ جواب

اين سوال به عهده خواننده گذاشته شده است.

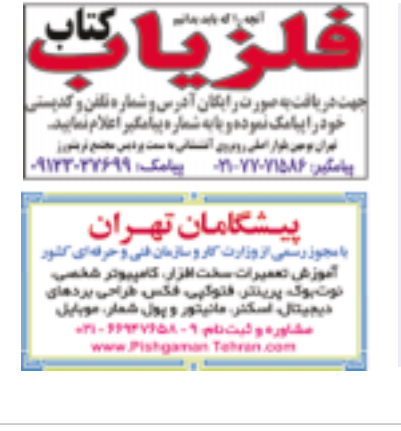

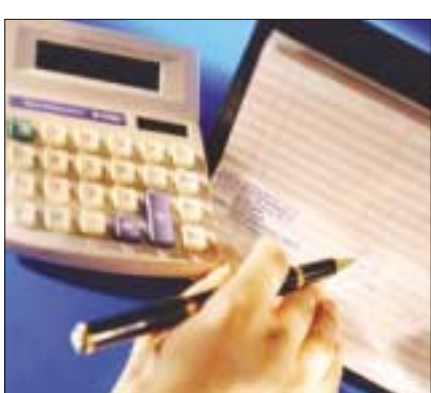

unsigned int naive ackermann (unsigned int m, unsigned int n) { calls++; if  $(m == 0)$  return n + 1; else if  $(n == 0)$ return naive ackermann(m - 1, 1); else return naive ackermann(m - 1, naive ackermann $(m, n - 1)$ ); }

اين تابع ابتدا بررســى مى كند كه اگر m برابر صفر بود، مقدار 1+n را به خروجي برمي گرداند. در غير اين صورت آنقدر به صورت بازگشتي اجرا مي شود تا مقدار n به صفر برســد و اگر برابر صفر شــد، تابع خودش را ورودي -1 m و 1 فراخواني مي كند.

#### **روش دوم**

روش دوم به صورت تكراري اســت. يعني براي محاسبه مقدار تابع از يك حلقه استفاده مي كنيم. اين روش تقريبا شبيه روش قبلي است. كد اين روش به صورت زير است: unsigned int iterative ackermann (unsigned int m, unsigned int n) { calls++; while  $(m != 0)$  { if  $(n == 0)$  {  $n = 1;$  else {  $n =$  iterative\_ackermann(m, n-1);}  $m--;$ 

2 ـ چنانچه فايلي روي فلش نياز داريد آن را روي هارد ذخيره كرده و سپس فلش را به صورت 32FAT فرمت كنيد. قالب بندي ديســك ها (هارد يا فلش) براي ذخيره اطلاعات حجيم نقش موثري دارد. در بيشــتر موارد، پس از فرمت مشكل Protect Write برطرف خواهد شد.

**احمد از اهواز ـ مي خواسـتم بدانم آيا همهمرورگرهاي اينترنت براي نمايش صفحاتي كه قبلا مشـاهده شـده از تاريخچه (history (استفاده مي كنند؟ اگر امكان دارد مرورگري با اين قابليت (عدم بازكردن مجدد صفحه) معرفي كنيد.** تقريبا تمام مرورگرهاي اينترنت به دليل مزاياي فراوان، اين قابليت را در خود دارنــد كه امكان تنظيمات دلخواه روي آن نيــز وجود دارد. بنابراين با هر كدام از آنهــا و تنظيمات دلخــواه، مي توان ردپاي صفحات قبلي را پــاك كرد و ديگر در History آن را نداشت.

## **محاسبات عددي مدرن در كامپيوتر**

**فاكتوريل غيربازگشتي** 

#### **اميربهاالدين سبط الشيخ**

2 رياضيدان به نام هاي ويلهام اكرمن و گابريل سودن كه در دانشگاه ديويد هيلبرت در رشته مباني محاسبات مطالعه و تحقيق مي كردند، تابعي به نام آكرمان ارائه كردند. اين تابع يك تابع بازگشتي درجه اول مثل فاكتوريل نيست، ولي آنها اثبات كردند با يك كامپيوتر، پردازشــگر سريع و حافظه اي بزرگ مي توان آن را محاسبه كرد.

اين تابع به صورت زير تعريف مي شود.

 $n+1$ if  $m=0$  $A(m, n) = \{ A(n-1, 1)$ if  $\alpha > 0$  and  $\alpha = 0$  $A(m-1,A(m,n-1))$  if  $m>0$  and  $n>0$ 

اگر تابع را بررســي كنيم، متوجه مي شــويم كه پس از هر مرحله براي m دو حالت اتفاق مي افتد:

1ـ مقدارش كم مي شود.

2ـ مقدار m تا زماني ثابت مي ماند كه مقدار n آنقدر كاهش بيابد تا به صفر برسد و از آن پس مقدار m كم مي شود.

پس مطمئن هستيم كه m بالاخره بعد از چند مرحله كاهش مي يابد تا به صفر برسد و سپس مقدار n يك واحد افزايش پيدا مي كند. وقتي m به صفر برسد، تابع آكرمن به جواب رسيده است. اما نكته اين است كه به ازاي تمامي مقادير ورودي m ميزان رشــد n يكســان نيست و براي بعضي از مقادير m ميزان رشــد n بشدت زياد خواهد بود. مثلا براي مقدار 3 ورودي براي m در مرحله nام خروجى تابع برابر ٣- (٢ مي شود. براي مقادير كوچك تر از ٣ خروجي، تابع از اين مقدار نيز كمتر مي شود اما براي مقادير بزرگ تر مساوي با 4 خروجي، تابع بسيار بزرگ مي شود. مثلا براي ورودي m برابر 4 و n برابر 4 2265533 مي شود كه عددي بسيار بزرگ است. همان مقدار تابع عددي برابر 3ـ طور كه مشــخص است به ازاي مقادير بزرگ تر مساوي ۴، رشد n بسيار زياد است و نمي توان آن را حساب كرد.

#### **تابع آكرمن تك متغير**

اگر تابع آكرمن را بــه صورت (n,n (Ackerman تعريف كنيم به يك تابع تك متغير تبديل مي شــود كه رشد مقادير آن بسيار زياد است و نسبت به توابع ديگر تك متغير داراي رشد سريع تري است.

## **تابع معكوس آكرمن**

اين تابع به صورت زير تعريف مي شود:  $\alpha(m, n) = \min\{i \geq 1 : A(i, \lfloor m/n \rfloor) \geq \log_2 n\}$ 

كه نسبت به خود تابع آكرمن رشد سريع تري دارد. حال چگونه برنامه اي بنويســيم كه تابع آكرمن را به ازاي 2 مقدار ورودي حســاب بكند؟ براي حســاب كردن ايــن تابع در اينجا از 3 روش اســتفاده و سرانجام آنها را با هم مقايسه مي كنيم.

#### **روش اول**

روش اول به صورت بازگشــتي است. يعني آنقدر تابع را فراخواني مي كنيم كه مقدار n به صفر برسد. كد اين روش به صورت زير است:

**نسـيم خميسي ـ من روي فلش مموري، 2 فايل ويدئويي ذخيره كردم. پس از مدتي كه خواستم آنها را پاك كنم ارور زير ظاهر شد:**

## **the disk is write-protected.**

**remove the write-protection or user another disk. چندبار به اين مشـكل برخـوردم حتي آن را با آنتي ويـروس 2010 avira**

**ويروس كشي كردم ولي فايده نداشت.** اين مشــكل ارتباطــي با ويروس نــدارد. ابتدا كنترل كنيد آيــا دكمه اي براي Protect روي فلــش وجود دارد يا خير؟ چنانچه وجود داشــت با تغيير وضعيت آن مشكل برطرف خواهد شد، اما اگر چنين دكمه اي وجود نداشت، 2 راه به شما پيشنهاد مي دهيم:

1 ـ مي توانيــد بــا اســتفاده از نرم افزارهــاي ويــژه ايــن كار، حالت Write Protect را از فلش خود برداريد.

يكشنبه ٣٠ آبارل ١٣٨٩/ شماره ٣٠٨

rasnako

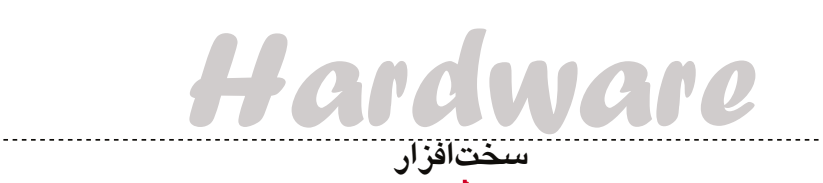

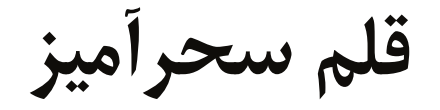

## **جواد ودودزاده**

بــا كمــي كنجــكاوي در دنيــاي محصــولات متصل وايرلس، ضبــط صدا و لوازم داراي ورودي قلم، بســادگي مي توان متوجه ســلطه گســترده شــركت لايو اســكرايب (Livescribe(بر بازار اين محصولات شد كه جديدترين ايــن محصولات قلــم هوشــمند Livescribe Echo است.

#### **مشخصات**

اين قلم هوشــمند نســبت به مدل هاي پيشــين، طرح لاغرتــري پيــدا كــرده و هماهنگي و تشــريك مســاعي بيشــتري با انواع موجود برنامه هاي نرم افــزاري كاربردي دارد و هنوز هم مثل نســل هاي پيشــين اش، قلم هاي اكو نيز از بزرگ ترين مزيت و توانايي قلم هاي ســري قلم هاي ســري پالس (Pulse(، يعني قابليت ضبط متون نوشــته شــده و همــگام كردن آنها با صداهاي ضبط شــده زنده و امكان مديريت آســان نســخه هاي كپي ديجيتال از هر دو نوع صوتي و متني را دارند. به رغم لاغرتر بودن قلم اكو از پالــس، هيكل نه چندان كوچك آن بــا اندازه ابعاد 5 / 0 در 2 / 6 در 8 / 0 اينچ و وزن ســنگينش باعث شــده كه بيشتر شــبيه ماژيك به نظر برسد تا قلم. ناحيه لاستيكي نزديك به نوك آن، در دست گرفتنش را بسيار راحت كرده است.

#### **قابليت ها**

در نــوك قلم اكو قطعه اي وجــود دارد كه يك دوربين فروسرخ پرسرعت است و توانايي كپچر (capture (كردن

lol

منبع:

#### **-1 وضعيت چينش ايده آل**

در وضعيت ايده آل، مبل راحتي اصلي مورد اســتفاده تماشاي صفحه نمايش يا تلويزيــون، در مركز يــا در انتهاي اتاق پذيرايي قرار مي گيرد. بلندگوهاي پشتي (rear (بايــد در پشــت يا دو طرف مبل و رو بــه طرف شــنونده و ترجيحا روي پايــه و يا قفســه ديواري باشــند. انجام اين كار تضمين كننــده دريافت بهترين تــن (tone) و بالانس صداي شــما از بلندگوهاست كه اغلب با محدوديت هايي در فركانس پاســخگويي مواجه هستند. محلي كه بايد جفت بلندگوهاي استريوي

جلويي (front (را قرار دهيد، در 2 طرف صفحه نمايش است با يك بلندگــوي مركزي (center (كه مســتقيما در زير يا بالاي صفحه نمايش قرار دارد. در حالي كه فركانس هاي بالا و متوسط بسيار وابسته به جهات هستند، دقتي كه آنها در اشاره به جهات از خود نشــان مي دهند، هرگز در مورد فركانس هاي بــم (bass (صادق نيســت. بر اين اســاس بلندگوي ســاب (subwoofer (مي تواند در هر نقطه اي از اتاق قرار گرفته و در عين حال نيروي بالقوه اش را حفظ كند.

## **-2 چينش كنجي (گوشه اي)**

بهترين جا براي تلويزيون هاي لامپي (CRT (گوشه اتاق پذيرايي اســت و تا زماني كه از گذاشتن بلندگوهاي سينماي خانگــي مربــوط به رايانه مركز رســانه در كنار آن حرفي به ميــان نياورده ايــد، در جايگزيني آن با صفحــه نمايش هاي تخــت LCD يا LED، بــه هيچ مشــكلي برنمي خوريد،

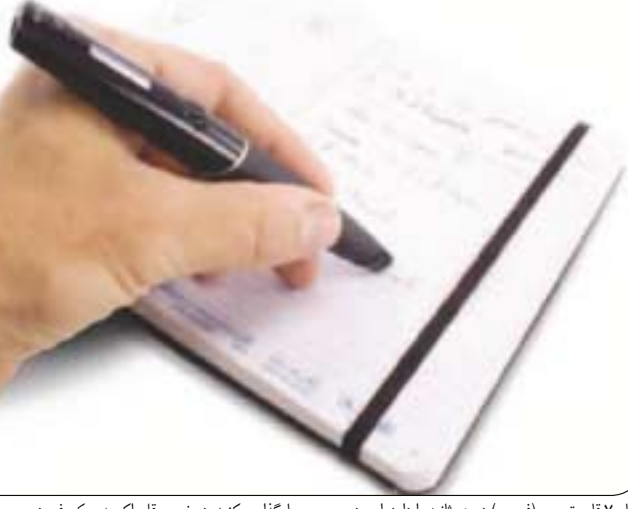

تــا 70 قاب تصوير (فريــم) در هر ثانيه را دارد. اين دوربين هر چه را كه شــما روي كاغذهاي يادداشت (برگه هاي نه چندان سفيدي كه اين شركت براي استفاده همراه اين قلم هوشمند فراهم كرده است) بنويسيد، كپچر مي كند. پس از متصل كردن قلم به رايانه، مي توانيد نســخه هاي ديجيتال دستنوشــته هاي خود را به رايانه دســكتاپ يا لپ تاپ خود

چينش بلندگوهاي ســينماي خانگي مواجه خواهد ساخت. بخش خالــي اتاق فركانس هــاي بمي را كــه از بلندگوي ساب مي آيند مي بلعد، قادر است تا صداي حاصله از چينش بلندگوهاي شما را ضعيف كند. بنابراين براي چنين محيطي يك ســينماي خانگــي را انتخاب كنيد كه گســتره پخش فركانســي عظيم تر از بلندگوهاي ساتلايت معمولي داشته باشــد. يك راه حل ديگر اين است كه تا جاي ممكن جفت بلندگوهاي اســتريوي جلويي را در جهت حفظ ثبات شكل اســتريوي قضيه روي محل اصلي نشــيمن اتــاق پذيرايي متمركــز كنيد. اين كار را مي توانيد بــا جابه جايي بلندگو ها و مبلمــان و تغيير فواصل بين آنها تــا آنجا ادامه دهيد كه كيفيت صداي حاصله رضايت شما را كاملا جلب كند.

http://smartcomputing.com

اما هرگز چينش ايده آلي نخواهيد داشــت. بــراي داشــتن بهترين نتيجــه و دوري از بازتاب هايي كه موجب تاخير و اختلال در صدا مي شــوند، سعي كنيد تا وضعيت همه اشــيا و مبلمان اتاق كاملا منظم و متقارن باشــد و آنقدر بلند گوها را بين آنها جابه جا كنيد تا به بهترين وضعيت چينش و كيفيت صدا دســت يابيد. در اين مــورد تنظيمات خودكار دستگاه هاي reciver AV صدا خيلي به درد بخور هستند. **-3 چينش در مكان هاي L شكل** يك اتاق پذيرايي L شــكل، شما را با پيچيده ترين و مشكل ترين وضعيت براي

بارگذاري كنيد. در ضمن قلم اكو به ميكروفن درون ساخت داخلي نيز مجهز اســت كه همزمان با يادداشــت هايي كه برمي داريد، صدايتان را نيز ضبط مي كند.

 اين قابليت بويژه براي دانش آموزان، دانشــجويان و خبرنگاران كه مي خواهند ســر كلاس از گفته هاي معلم يا اســتاد يا از جلســات مصاحبه يادداشت برداري كنند و

همزمان صدا را نيز داشته باشند، كاربرد دارد. براي انجام ايــن كار، همزمان با نگارش روي كاغذ، دكمه Play را كليك كنيــد، خواهيد ديد كه صدا از همان نقطه اي كه شــروع به نوشــتن كرده ايد، به وضوح ضبط شده است. شــما مي توانيد صدا را توسط خود قلم پخش كرده يا به رايانــه PC يا مــك (Mac (در جايي كه همه خطوط نوشــته هاي قلم اكوي شــما همراه صدا ذخيره شــده و قابــل بازبيني و بازپخش هســتند، وارد كنيد. قلم اكــو در 2 مــدل 4 گيــگابايتي با قيـــمــت 169 دلار و 8 گيگابايتــي 199 دلار كه به ترتيــب قادر به ضبط 400 يا 800 ســاعت فايل هاي صدا هســتند، قابل دسترس اســت. قلم لايو اســكرايب پلي، مدرن و پيشــرفته بين نوشــته هاي دســتنويس آنالوگ شــما و دنياي كلمات ديجيتال و همچنين يك دســتگاه ضبط و پخش بسيار عالي اســت كه مي تواند وسيله اي مفيد براي آساني كار دانشجويان، نويسندگان و خبرنگاران باشد.

#### **مزايا**

يادداشــت هاي دســتنويس متني و صوتي را به صورت ديجيتال كپچر مي كند ميكروفن بسيار حساسي دارد اشــكال و طرح ها و متون مي توانند به صورت آنلاين به اشتراك گذاشته شوند كتابخانــه برنامه هاي كاربــردي مخصوص آن در حال رشد و گسترش است **معايب** حجيم است

نوك قلم خيلي دقيق نبوده و توپي شكل است نياز به كاغذ يادداشت چاپي مخصوص دارد. منبع:

http://pcmagazine.com

## **راهنماي چينش بلندگوهاي رايانه پاسخ ارزان هند به لپ تاپ لوحه اي آيپد**

**عكس: om cpcmagazine**

رايانه هــاي همراه لوحه اي، راه زيادي را از گذشــته تاكنــون، با تاريخچه اي آكنده از ناكامــي، طي كرده اند، اما سرانجام به لطف موفقيت لپ تاپ لوحهاي (تبلت) Apple iPad توانستند محبوبيت خوبي را بين كاربران كسب كرده و در بازار لپتاپها جايگاه ويژهاي را براي خود بهدست آورند. لپتاپ لوحهاي آيپد كه قيمت آن از ۴۹۹ دلار شروع مي شود، هنوز براي خيلي ها وسيلهاي گران به حساب مي آيد.

 بــه همين دليل دولت هند تصميم گرفته تا با ارائه يك نمونه آزمايشــي از لــپ تاپ هاي لوحه اي ارزان، قيمت اين نوع از رايانه هاي همراه را كاهش دهد. بر اســاس اين طرح دولت هند اعلام كرده اســت كه قصد دارد يك لپ تــاپ لوحــه اي ارزان را با قيمت 35 دلار توليد و در دســترس عموم قرار بدهد. اين دســتگاه كه مي تواند تعدادي از قابليت هاي پايه رايانه اي مانند براوز كردن به وب و كنفرانس ويدئويي را ارائه كند، بناست تا در سال 2011 به صورت گسترده اي در دسترس دانش آموزان هندي قرار بگيرد.

اين وسيله براي اولين بار در يک برنامه تلويزيوني به نام (Gadget Guru) توسط وزير توسعه منابع انساني هند به معرض ديد عموم گذاشته شد.

دولــت هنــد تلاش مي كند تا قيمت اين لپ تاپ هاي لوحه اي را از 1500 روپيــه (35 دلار) تا حد 10 دلار پايين بياورد و بر همين اساس از شركت هاي تجاري و كارخانه هاي توليدي دعوت به عمل آورده است تا براي توليد اين دســتگاه با قيمت هاي تمام شــده پايين تر سعي و كوشش داشته و بر اين اســاس با دولت هند مشاركت كنند. اخيرا موســس رايانه هــاي همراه ارزان دانش آموزي OLPC، ســازنده و ابداع كننده فنــاوري OLPC، در اين زمينه

از دولت هند اعلام پشــتيباني كرده و پيشنهاد در اختيار گذاشــتن فنــاوري OLPC را براي اســتفاده در اين نوع رايانه هاي لوحه اي به آنها داده است.

**مشخصات رايانه لوحه اي 35 دلاري هندي** صفحه نمايش مجازي قابليت وايفاي يك دوربين وب كم درون ساخت 2 گيگابايت حافظه رم

سيستم عامل آندروييد منبع:

http://gadgetmagazine.com

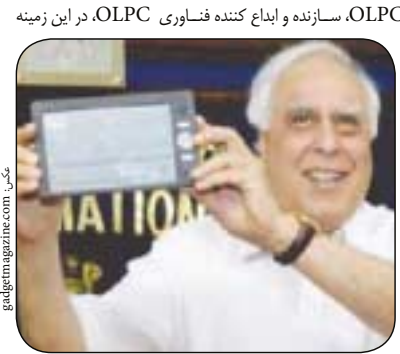

## يكشنبه ٣٠ آبال ١٣٨٩/ شماره ٣٠٨

**13.9100** 

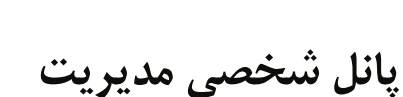

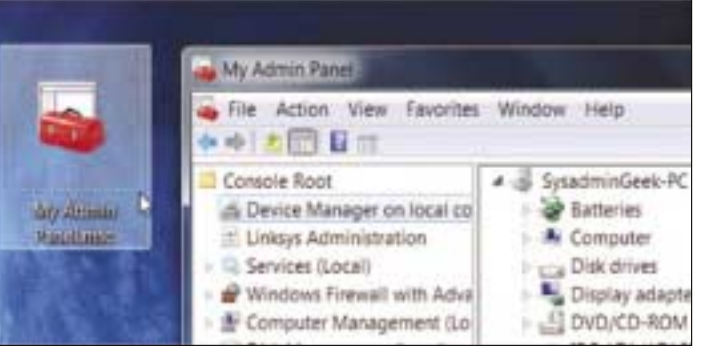

آيا تا به حال برايتان پيش آمده كه براي تنظيم يك برنامه خاص، پنجره هاى ســرويس ها، مديريت دســتگاه ها، مديريت رويدادها و باقى پانل هاى مديريتى ويندوز را باز كنيد و بعد ميان اين همه شــلوغى گم شويد؟ با يك ترفند كوچك مى توان همه اينها را در يك پنجره كنار هم قرار داد و پانل اختصاصى مديريت خود را توليد كرد.

ايــن ترفنــد بــا كمــك يكــى از ابزارهــاى مخصــوص وينــدوز به نام Console Management< Microso انجــام مى شــود. از آنجا كه همــه پانل هاى وينــدوزى، ماژولى از اين ابزار هســتند، مى توان بســادگى اين ماژول ها را سفارشى كرد.

براى شروع در منوى استارت عبارت mmc.exe را تايپ كنيد يا از طريق منوى Run آن را اجرا كنيد.

حــالا بــه مســير in -Snap Remove/Add \ File برويــد يا كليد تركيبى M+Ctrl را بزنيد.

در ســمت چــپ گزينه هــاى آشــنايى قــرار دارد و شــما عبارات Computer Management يــا Manager Device را مشاهده مى كنيد.

هــر كدام را كه خواســتيد انتخاب كرده و ســپس گزينه Add را بزنيد (عمليات افزودن بايد يكى يكى انجام شود). در مرحله بعدى مى توان انتخاب كرد كه ايــن ابزار مديريت براى كدام كامپيوتر باشد (براى كنترل كامپيوترها در شــبكه)؛ همچنين مى توان اين كار را چنــد بار تكرار و چند كامپيوتر را به .<br>ستم اضافه كرد.

 $\operatorname{Link}$  to Web Address مهچنين گزينه جالبى را مشاهده مى كنيد كه نام دارد. مى توان از اين گزينه اســتفاده و پانل روتر را به آن اضافه كرد تا همه چيز يكسان باشد. يك نام براى آن نيز انتخاب كنيد.

**تر فند** Trick

حــالا بــه مســير Options \ File رفتــه و Mode Console را به .دهيد تغيير User mode – full access

 انتخاب را Do not save changes to this console گزينه سپس كنيد، در غير اين صورت، با هر بار اســتفاده از اين پانل، پيغام هشــدار دريافت خواهيد كرد. براى تغيير كنسول نيز مى توان به سادگى روى فايل كليك راست و از منوى باز شــده، Author را انتخاب كــرد. در غير اين صورت نمى توان اين كنسول را تغيير داد.

 را Do not save changes to this consoleگزينه تيك اگر البته نزده باشيد، مى توان هر تغييرى در كنسول داد، اما پيغام هشدار لحظه به لحظه را نيز بايد تحمل كرد كه كليك راست كردن منطقى تر به نظر مى رسد.

# **استفاده بهينه از پهناي باند اينترنت**

هنگام دانلود و استفاده از اينترنت، گاهى اوقات مشاهده مى كنيد كه از نهايت ظرفيت اينترنت خود نمى توانيد اســتفاده كنيد و اين موضوع با اينترنت گــران فعلى ايــران، كمى ناراحت كننــده و دور از انصاف اســت، اما نگران نباشــيد! با اين ترفند تا حد امكان مى توان دانلودهاى تورنت را با ســرعت بسيار بيشترى انجام داد.

برخــى از ســرويس دهنده هــاى اينترنــت به صــورت مصنوعى ســرعت اتصــالات تورنت را محدود مى كنند كه بايد اين را متوجه شد.

در برنامــه محبــوب uTorrent مى توان تعداد اتصالاتى كه براى دانلودها و آپلودها استفاده مى شود.

در بخــش Preferences\Options تب Bandwidth انتخــاب كــرد. در ايــن بخش مى توان ســرعت را براى هر اتصالي محدود كرد،

خود را افزايش دهيد.

ايــن گزينه زمانى مفيد اســت كــه اتصالات سيســتم خــود را محدود نگه داريد تا بيشــتر آنها براى دانلود صرف شود و هنگامى كه دانلود نداريد از اين ظرفيت اســتفاده كنيــد. همچنين مى توان تعيين كرد كه يك فايل به چند نفر فرستاده شود، محدود كردن اين گزينه براى كســانى كه پهناى باند كمترى دارند، توصيه مى شود.

در برخــى از ســايت هاى خصوصــى تورنت، اگر ميزان ارســال شــما به اندازه خاصى از ميزان دريافت نباشد، از اجتماع اخراج مى شويد. مديريت اين ماجرا هم كار سادهاى نيست يا بايد سيستم را بــه حال خود بگذاريد كه مدام آپلود كند يا اين كه مديريت درست و حســابى روى ارسال و دريافت

همچنين مى توان در زمانى كه دانلود نداريد، آبلود به فايل هاى خود داشت ته باشيد. از اين رو، مى توان با رفتن به منوى Preferences \ Options و انتخاب تب Queueing، حداقل ميزان ارســال براى هر فايل را وارد كنيد. اندازه 1 يعنى شــما به همان اندازه كه دريافت داريد، ارســال هم داشته باشــيد كه بســته به قوانين ســايت مورد نظر اين اندازه كمتر نيز مى شود.

از آنجا كه بيشتر حساب هاى اينترنتى در ايران محدود هستند، داشــتن اينترنت در تمام روزهاى مــاه بســيار مهم تر از پايبند بودن بــه قوانين يك وب سايت خاص است.

به هميــن خاطر مى تــوان با رفتــن به منوى Setting و ســپس Cap Transfer، حداكثر ميــزان فعاليت uTorrent در يك ماه را تعيين كرد.

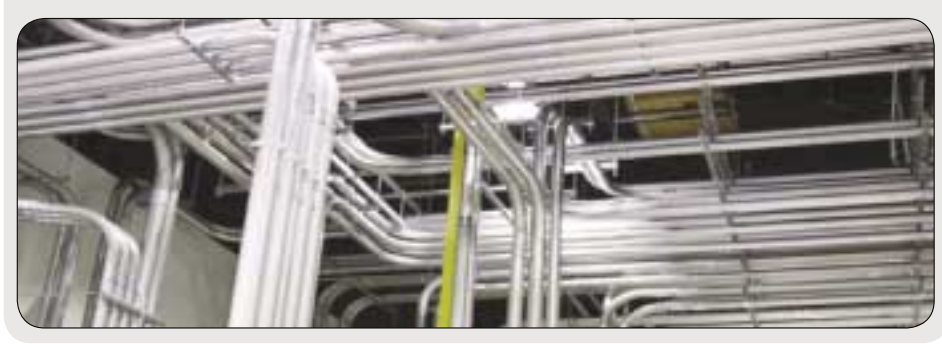

## **مخفى كردن داده ها در فايل متنى ساده**

با اين ترفند ساده، مى توان اطلاعات بسيار حياتى را در يك فايل متنى ســاده قرار داد طوري كه بجز خودتان كس ديگرى به آن داده ها دسترسى پيدا نكند.

از زمانــي كه وينــدوز 2000 آمد، سيســتم فايل NTFS وينــدوز مجهز بــه قابليتى به نام «جريان ديگر دادهها» شــد؛ قابليتي كه با آن مى شــد پشــت نام يك فايــل و با كمك نام جريــان آن، اطلاعات قــرار داد. بــا مرور سيســتم فايل، اين موضــوع را نمى توان دريافت و تنهــا مى توان با كليد مخفى به آن دسترسى پيدا كرد. البته اين روش براى ذخيره سازى داده ها روش خيلي امنى نيست، اما براى هنرنمايى در جمع دوستان و آشنايان ترفند جالبي است.

براى اســتفاده از اين ترفند، بايد كامندپرامپت را باز كرده و دستور زير را وارد كنيد:

notepad SomeFile.txt:SecretWordHere.txt پس از دو نقطه، كلمه اى كه وارد مى شــود، همان كلمه رمز اســت و كليدى اســت كه نمى تواند در آن فاصله وجود داشته باشــد. اگر پســوند.txt را در انتها ننويســيد، نوت پد به صورت خــودكار آن را در متن قــرار مى دهد. حالا مى توانيد هر داده اى كــه مى خواهيد را در فايل وارد كرده و آن را ذخيره كنيد. اندازه اين فايل همواره مثل گذشــته اســت و با باز كردن آن نيز متن خاصى مشاهده نمى شود. براى دسترسى به بخش مجازى فايل مى توان دوباره دستور بالا را وارد كرد.

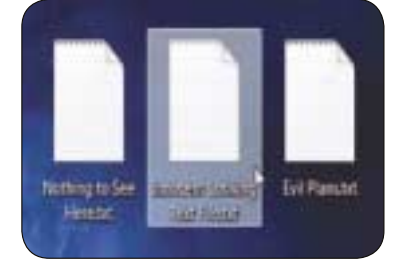

تنها مشــكلى كه در اين ماجرا وجود دارد، استفاده هر دفعه از منوى كامند ويندوز اســت كه بايد همين يك دستور را حفظ كنيد تا به داده هاى مخفى خود دسترسى پيدا كنيد. توجه داشته باشــيد كه سيســتم جريان داده، بخشــى از آن فايل نيست و نمى توان آن فايل را كپى كرد تا در جاى ديگرى از آن استفاده .<br>نمود.

براى اين كه بدانيد در سيســتم شــما چه فايل هايى با اين ويژگى وجود دارند، با كمــك ابزار كوچكى به نام .Streams exe مى توان فايل هاى موجود سيســتمى را پيدا كرد. مثلا با وارد كردن اين دستور:

#### streams.exe SomeFile.txt

مى تــوان نام جريان داده پنهانى آن را متوجه شــد و پس از آن با يك دستور ســاده به آنها دسترسى پيدا كرد. براى يافتن جريان هــاى داده مخفى فايل ها در وينــدوز،7 مى توان هنگام استفاده از دســتور dir، يك /R نيز به انتهاى آن اضافه كرد تا فايل هاى جرياندار مشــاهده شوند. براى حذف اين داده هاى مخفى نيز از طريق اين دستور عمل كنيد:

streams.exe -d SomeFile.txt همچنين مى شود از طريق كامندپرامپت به ايجاد اين فايل ها

و ورود اطلاعات اقدام كرد. اين دستور را مشاهده كنيد: echo "Click!" > SomeFile.txt:Test

در اين دســتور، عبارت Click را بــه داخل بخش مخفى فايــل SomeFile.txt فرسـتاديم. بــراى بازخوانــى ايــن اطلاعات مى توان از اين دستور استفاده كرد:

more < FileName:StreamName

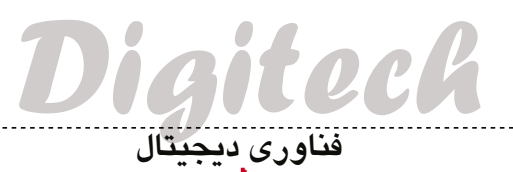

# **لپ تاپ با انرژي سبز**

شركت AUO نسل جديدي از لپ تاپ ها را پايه ريزي كرده كه با نور خورشيد كار مي كنند و كيبورد آنها هم لمسي است. اين لپ تاپ با پانل هاي دريافت انرژي خورشيدي ساخته شده و تنها 2/1 ميلي متر به ضخامت لپ تاپ هاي معمولي اضافه كرده اســت. اين لپ تاپ مي تواند تا 20درصد انرژي مصرفي خود را از خورشــيد بگيرد و به اين ترتيب، در يك روز آفتابي، شــانس روشــن ماندن بدون شــارژر را افزايش مي دهد.

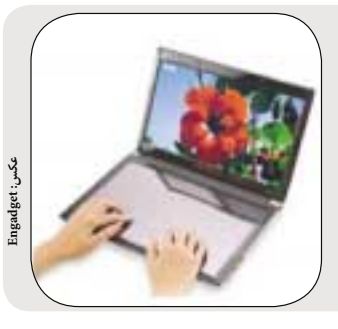

هيچ كس از عينك هاي ســه بعدي خوشــش نمي آيــد. فناوري ســه بعدي براي زنــده ماندن نياز به حذف اين وســيله جانبي دارد. موسســه AUO نيز همين عقيده را دارد و به همين خاطر فناوري جديــدي خلق كرده اســت كه از طريق آن و با تشــخيص حركت و موقعيت ســر، ديگر نيازي به عينك ســه بعدي نخواهيد داشــت. نحوه كار اين وســيله هم به گونه اي اســت كه با رهگيري حركت چشم، نمايشگر مي تواند بهترين زاويه را در لحظه توليد كند و هيچ نقطه اي از صفحه نيز محو نشــود. اين شركت اميدوار است تا پاييز

 **تشخيص حركت سر به جاي عينك بازي ها** 

## **درمان نابينايي تا حد زيادي ميسر شد**

چشــمان بايونيك كه چند سالي اســت به بازار آمده، نتيجه تحقيقات گروه هاي متعدد در نقاط مختلف دنيا اســت كه هنوز در حال تكامل و توسعه است؛ اما از آن طرف آلماني ها تراشه اي ساخته اند كه تاكنون بينايي را به 3 نفر بازگردانده است. هر چند اين تراشــه هنوز ايده آل نيست و اين سه نفر توانستند از نابينايي مطلق به مرحله اي برســند كه تنها اشــياي روي ميز و تا 7لايه از سطوح خاكستري را از هم تشخيص دهند.

اين پروژه هنوز در حال توسعه است و مي توان اميدوار بود بزودي شاهد چشمان مصنوعي قدرتمندي همچون چشم مرد 6 ميليون دلاري باشيم.

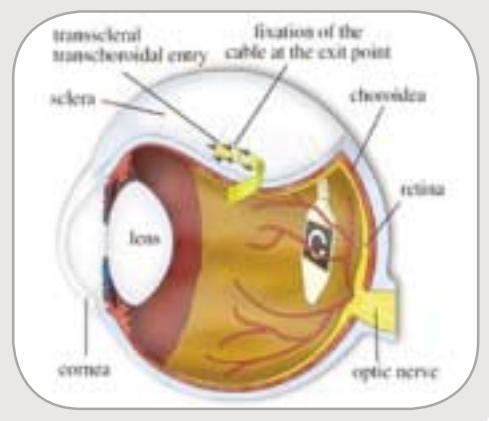

**نازك ترين مانيتور دنيا** نمايشگرها تا چه حد مي توانند نازك شوند؟ نمايشگر جديد AOC تنها كمي بيش از يك ســانتي متر ضخامــت دارد و در اندازه هاي 18 تا 23 اينچ

قاب صفحه با نسبت 16 به 9 طراحي شده و كنتراست 50 ميليون به يك

اين نمايشگرها از طرف مقابل ورودي HDMI ندارند و تنها DVI و

توليد شده است.

دارد (كه واقعا عدد بزرگي است!).

# **هولوگرام جانشين تلويزيون مي شود؟**

**عكس: Engadget**

ناصر پيغمبريان، اســتاد دانشگاه آريزونا و گروهش سخت در تلاشــند تا هالوگرام ها را به يك واقعيت تبديل كنند. اين گروه در تلاشــند اين فناوري را كه به مراحل نهايي رســيده، بــراي اموري فراتــر از تلويزيون از جملــه جراحي از راه دور، حضور مجازي و حتي نقشــه هاي ســه بعدي جنگ (همچون فيلم آواتار) قابل استفاده كنند.

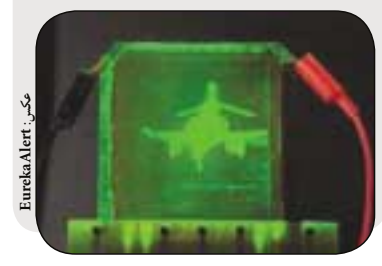

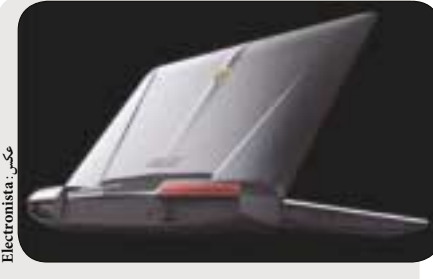

سال آينده اين محصول را به بازار عرضه كند.

## **لپ تاپ لامبورگيني**

لامبورگيني ســريع ترين ماشــين هاي جهان را مي سازد، بنابراين اگر خبر خط توليد لپ تاپ لامبورگيني را بشنويد، احتمالا سريع ترين لپ تاپ هاي دنيا به ذهن تان خطور خواهد كرد.

ايــن همــان كاري اســت كه اســوس در نظر دارد بــا همكاري لامبورگيني و اســتفاده از نشــان تجاري اش انجام دهد. طراحي اين لپ تاپ ها بســيار شــبيه فضاي طراحي لامبورگيني اســت و 2 مدل 6VX و 7VX از اين نت بوك ها معرفي شد ه اند. در اين لپ تاپ ها، و بلوتوث ٣ پشتيباني شده و در VX6 پردازنده ٢ هستهاي USB اينتل اتم 1/8گيگاهرتز و در 7i Core ، 7VX قرار داده شده است كه تا 16 گيگابايت رم را پشتيباني مي كند.

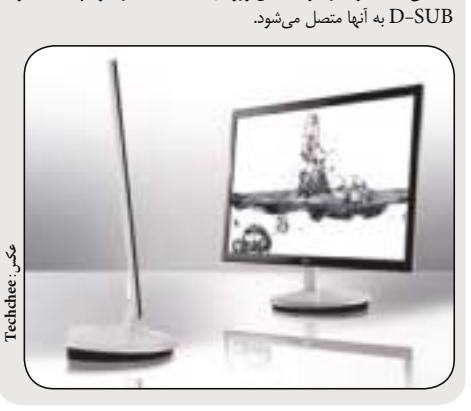

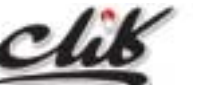

نظــر و پيشــنهاد خود را به نشــاني: تهــران، بلــوار ميرداماد، جنــب مســجد الغديــر، روزنامــه جام جم يــا پســت الكترونيكي .بفرســتيد click@jamejamonline.ir

## **موبايل سه بعدي به توليد رسيد**

نسل جديد تلفن هاي همراه با نمايشگرهاي سه بعدي از راه رسيدند. اين گوشي هاي .<br>جديد كه از ســوي شــركت Softbank و با همكاري شــارپ توليد شدهاند، همنام كتابخوان الكترونيك شارپ و گالاپاگوس نام دارند و در 2 مدل عرضه مي شوند. براي ديدن محتواي سه بعدي اين گوشي ها نيازي به عينك نيست. اين صفحه هاي نمايش، لمســي هستند و گوشــي حامل آنها، دوربين 9/6مگاپيكسلي دارد. اين گوشي ها قرار است دسامبر امسال وارد بازار شوند.

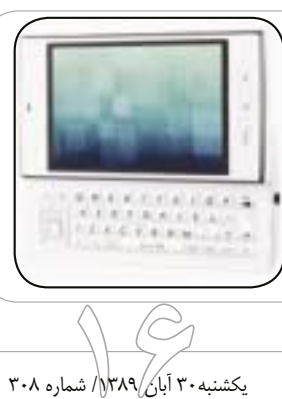

 $-1000$ 96 www.FreeDownload.ir